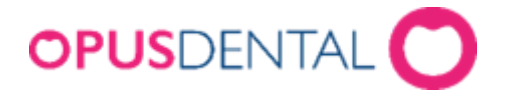

# **Ändringslista**

**Opus Cloud 8.0**

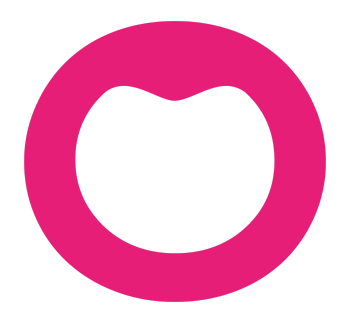

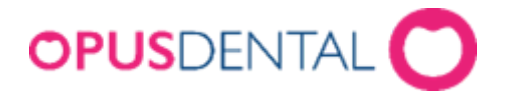

# **Ändringar i Opus Dental (Opus Cloud) 8.0.3839** (2024-01-19)

#### **Nyheter**

#### **Behörighetssystem**

● Användarinställningar med PKI-login har effektiviserats och integrerats med Cloud Connect för att underlätta funktionen för alla Opus-användare. (25447, 4742, 24526, 35717, 35017)

#### **Registerkort**

- Nu genomför Opus Cloud en kontroll för patienter utan ett patientnummer i registerkortet,för att undvika att dubbletter skapas genom E-tidboken. (33062)
- För vissa postnummerområden är det nu möjligt att välja kommun. Detta är för kommuner med geografiskt område som kan tillhöra mer än ett postnummerområde. (31826).

#### **Journal**

- Vid journalregistreringar följer Opus Cloud användarens sortiment av prislistor. (33758)
- *Antal* rutan i nya journalregistreringar har blivit omplacerad. (34911)

#### **Inställningar**

● Nu följer Opus Cloud behandlarens urval av sorterade prislistor för organisation och företag i inställningar. (35210)

#### **Övrigt**

- Opus Cloud har genomgått anpassningar för att återigen kunna exportera fakturor till Payzmart. Denna förändring var nödvändig på grund av en justering som genomfördes av Payzmart och som påverkade möjligheten att utföra exporten. (32817)
- Nu sker inte dubbla betalningar på grund av en dålig nätverksanslutning vid inbetalning av fakturor. (34628)
- Nu går det att söka på fakturor med fakturanummer som börjar med B eller BP. (35307, 35074)

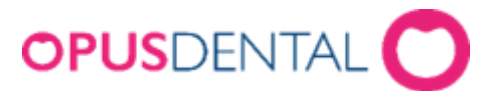

- Nu kan du med kortkommando CTRL + F12 logga ut från Opus Cloud. Om nästa inloggning görs med samma användare väljer Opus Cloud automatiskt den senast aktivt valda patienten. (21958)
- Nu anpassas uppladdade logotypers storlek för utskrifter. Detta får logotypen att passa in i utskriftens layout. (34975)
- Max antal tecken för SMS texter har utökats från 320, till 765 per utskick. (27333)
- Nu är det möjligt att bifoga fil-bilagor direkt från skanner till Opus Cloud. (10113)
- Generella justeringar och förbättringar av det engelska och svenska språket i Opus Cloud. (35645)

# **Ändringar i Opus Dental (Opus Cloud) 8.0.3735** (2023-12-30)

#### **Nyheter**

#### **Referenspriser 2024**

- Nya referenspriser som gäller fr.o.m den 15 januari 2024 har implementerats. Dessa blir automatiskt aktiva för användning det aktuella datumet. (32892)
- Prislistan 2024 har implementerats. (21029)

#### **Skrivarinställningar**

- Nu kan du genom CloudConnect spara skrivarinställningar för olika utskrifter inom Opus Cloud. Du kan bland annat ställa in skrivare, storlek, skrivarfack, antal kopior, orientering, och marginaler för utskrifter. (5002, 14219, 14221, 14225, 14230, 14233, 14234, 14236, 14238, 14239, 14354, 14355, 29564, 14220, 14240, 14224, 14231, 14235, 14237, 27793, 14222)
- Nu går det att hämta eller kopiera sparade skrivarinställningar från och till olika arbetsstationer. (14200, 14202)

#### **Registerkort**

- Skapandet av bland annat nya företag, specialister, tandläkare med mera fungerar nu genom Ny knappen i deras respektive registerkort. (34504)
- Nu är det möjligt att manuellt fylla i de sista fyra siffrorna i personnummer fältet för skapandet av egna reservnummer. Detta leder inte till att fältet blir låst för förfrågan om dagens kod. (31856)

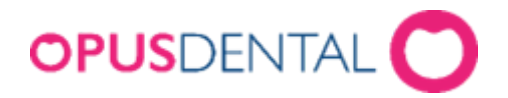

#### **Journal**

- I parodschemat kan du nu se tänderna när du väljer och aktiverar knappen Visa tänder visuellt. (34451)
- Nu visas en varning för åtgärdskoder 827 och 828 för att uppmana användaren att välja över- eller underkäke vid skapandet av en journalrad. (30723)
- Återförda parodregistreringar visas inte längre när du klickar på Visa historik för markerad tand i parodschemat. (30707)
- Vid registreringar i parodschemat i form av siffran 0 förflyttas navigeringen till nästa cell utan en registrering. Det innebär att du inte längre registrerar siffran 0 i schemat. (34285)

#### **Tidbok**

- Bokningar skapade för patienter i bevakningslistan visar nu korrekt varaktighet under registrering. (33504)
- Vid genomförandet av automatiska kallelser följer tidbokstexten med till tidboken oavsett om användaren har en bokningsmall eller inte. (33485)
- När du bokar om en hel dag i tidboken, så uppdateras även status på patienter i SMS listan på ett tydligt sätt. (34120)
- Funktionen i tidboken för patienten har anlänt har förbättrats, vilket innebär att beskrivningen i bokningen uppdateras med denna. (34843)
- Vid skapandet av bokningar kan du nu klicka på SMS knappen för att navigera till SMS inställningar. (24784)
- Automatiska kallelser skapar inte dubbla bokningar i tidboken vid upprepade försök. (35088)

#### **Inställningar**

- Nu syns inaktiverade prislistor vid filtrering i inställningar. (33611)
- Nu kan du sortera prislistor genom att gå in på inställningar för alla behandlare. (11046)
- Nu stödjer Opus Cloud text med radbrytning i skapandet av förhandslagrade journaltexter. (33433)
- Nu tar Opus Cloud hänsyn till sparade rapporttexter för bland annat kallelsekort. Funktionen finns under inställningar för detta företag. Denna förbättring innebär att vid utskrift av kallelsekort och utskick till e-post så kan sparad rapporttext användas. (33626)

# **OPUS**DENTAL

● I tidboken kan du nu klicka på knappen för ändring av färger på bokningar och sedan välja Intäkter. Detta är en färginställning kopplat till Ekonomisk tidboksstatistik, som kan ställas in genom att navigera till inställningar för alla behandlare och sedan välja hantera tidboksvyer. (34824, 5281)

### **Övrigt**

- Nu får borttagna resurser inte en status som inaktiv, utan blir borttagna fullständigt från databasen om resursen inte har varit i bruk. (33041)
- Dialogrutan om en hälsodeklaration ska tas fram för en patient har förbättrats, Opus Cloud kommer nu ihåg svaret som har angivits. Nu blir du bara tillfrågad denna fråga vid ett tillfälle under en dag om patienten saknar hälsodeklaration och du väljer att svara nej. (30863)
- Sök patient inkluderar nu även patienter utan patientnummer. (33600)
- Nya händelser har adderats för aktivitetsloggen. Nu kan du i loggen se om en användare har en framgångsrik eller misslyckad inloggning. (8986)
- Nu kan Opus Cloud genom CloudConnect göra en kontroll vid inloggning och känna igen din dator. Detta innebär att du manuellt inte behöver välja vilken dator du loggar in ifrån som ny användare. (33073)
- Nu registreras fall med sporadiska kortbetalningar där ersättningsbegäran inte drogs av på ett fullständigt sätt. (33562)
- Uppdateringar har gjorts för utökningen av webb säkerheten för användare i Opus Cloud. (32478, 32562, 32597, 32589)
- Nu syns patientens födelseår och kommun i utskrifter från traumaundersökning. (30982)
- Nu är det möjligt att navigera till inbetalning och status 4 exporterad fliken utan en förvald patient. (34967)
- Om OCR ID används av kliniker, så tilldelas OCR ID nummer till alla former av utskrifter. (34947)
- Nu kan du stänga ner en vald patient genom att navigera till Fil och välja Stäng patienten. Ett annat alternativ med samma funktion är kortkommando CTRL + F11. (29904)
- Nu syns patienter som har status flyttat vid sökning i patientstatistik. (32615)
- Nu har du möjlighet att lägga till och ta bort behörighet för användare när det gäller inläsning av OCR filer för Payzmart. (24801)
- Nu sparas bifogade filer från scanner direkt i Opus Cloud, istället för att först sparas lokalt på datorn. (10113)

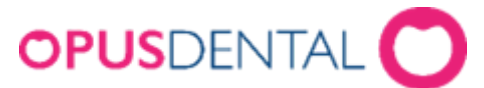

- Nya filtreringsmöjligheter har adderats under i Register Patient/Revision för behandlare som är ortodontister. De nya tillvalen är; *Retensionspatienter*, och *Aktiva orto. patienter*. (31207)
- Maximalt antal tecken som kan användas för anteckningar har utökats från 1000 till 2000. Anteckningar finns under menyn Patient. (31190)
- Generella justeringar och förbättringar av det svenska språket i Opus Cloud. (29990, 22805)

# **Ändringar i Opus Dental (Opus Cloud) 8.0.3273.23** (2023-11-10)

#### **Nyheter**

#### **Ekonomisk tidboksstatistik**

● Tjänsten Ekonomisk tidboksstatistik har implementerats för Opus Cloud. Här kan du som användare skapa rapporter om hur mycket intäkter som genereras av företaget eller behandlaren enligt schemalagda patienter i tidboken. Möjligheten finns även att sammanställa rapporterna till Excel. Tjänsten kan aktiveras med en licens. (33567, 33566, 33482)

#### **Fakturering**

● Nu syns personnummer i patientjournalen för fakturor som tillhör landstingspatienter. Detta gäller vid fakturering till kopplad landsting. (32146)

#### **Tidbok**

- Nu styrs automatiska kallelser av schemainställningar i tidboken kring maximalt antal bokningar för behandlare eller resurs (32151)
- Nu används och fördelas bokningar till den sekundära resursen för behandlare vid automatiska kallelser, om primär resurs inte är tillgänglig. (17686)

#### **Listor**

● Nu inkluderar Register - Patient/Revision som utgångspunkt alltid patienter som har kallelsesätt "ringer själv" ikryssat vid filtrerade sökningar utifrån revision och anteckningar. (33418)

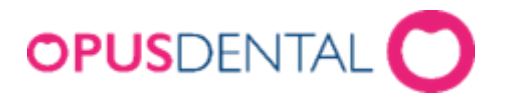

#### **Omsättning**

- Överföringar till SIE har effektiviseras, då SIE-filen numera delas upp i två om betalningar från föregående räkenskapsår finns vid skapandet. (32900, 33269)
- Nu inkluderas Swish som kolumn vid sökningar i omsättning när en sådan betalningsform har gjorts under angiven period. (33098)

### **Övrigt**

- Nu visas alla journaler för patienter kopplade till bildhanteringssystemet Onepix. (33608)
- Förbättring av dialogrutan om nyare ingående högkostnadsskydd. Nu finns Nej inte som ett svarsalternativ som gör att rutan försvinner. (33657)
- Nu fungerar det att spara företagsinformation som finns i registerkortet för nya företag när det adderades i databasen. (33536)
- Nu kan alternativt anställningsnummer lämnas tomt vid inläsning av en licensfil för ny behandlare. (32878)
- Nu baseras kategoriseringen i tandhälsa till den åldersgrupp som patienten tillhör och inte längre utifrån födelsedatum. (33078)
- Nu registreras upprepade återförda journalregistreringar vid inskick för ersättningsbegäran till Försäkringskassan. (34383)

# **Ändringar i Opus Dental (Opus Cloud) 8.0.3526.0** (2023-09-29)

#### **Nyheter**

#### **Parodstatistik**

● Nu är parodstatistik implementerad i Opus Cloud. Som användare har du möjlighet att hämta önskat statistik baserad på ett flertal filtreringsalternativ och skapa rapporter. Stöd finns till dess utskrifter och skapandet av Excel-listor. (24619, 24384, 24391, 24392, 24620)

#### **Patientkategorier**

● Nu är utökade patientkategorier implementerade för användare som tar del av tilläggstjänsten. Den här tjänsten är tillgänglig via en licens som möjliggör skapandet och organiseringen av grupper kopplat till patientkategorier. (15648)

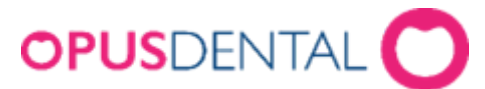

● Tillgång till utökade patientkategorier kan navigeras via; inställningar, registerkort, register - patient/revision, och tandhälsostatistik. (27181, 27083, 27084, 27085, 27086, 27088, 27089, 27090, 27091, 27254, 27255, 30579)

#### **Försäkringskassan**

- Förbättringar i funktionaliteten och flödet mellan förhandsprövningar och ersättningsbegäran vid inskick till Försäkringskassan. (31621)
- Försäkringskassan ikonen i journalen är numera grön för att tydligt särskiljas från andra ikoner. (31878)

#### **Fakturering**

● Förnamn och efternamn hamnar numera i rätt ordning på faktura- och kvittoutskrifter. (31286)

#### **Tidbok**

● Nu får du varning när du tar bort bokningar som tidigare har blivit flyttade eller som är borttaget med en fråga om du vill göra detta, då detta påverkar statistik och historik. (11898)

#### **Kallelsekort**

- Kallelsekort i form av e-mailutskick visar inte längre sekunderna i bokningstiden. (21180)
- Förbättringar i historiken gällande tidigare utskrifter av kallelsekort. Nu visas den senast skapade omgången som förvald vid genomförda sökningar. (26927)

#### **Listor**

- E-postmeddelanden som inte har skickats har en ny benämning, då namnet på status ändras till *Icke skickad* istället för *Väntar* i E-post listan. (21083)
- Ny funktionalitet finns i E-post listan där du har möjlighet att högerklicka och välja *Skicka e-post på nytt* för e-postmeddelanden som har status *Icke skickad*. (29600)
- Förbättring av sökningar utifrån revision och abonnemangsrisk i Register Patient/Revision listan. (30259)
- Nu blir SMS-påminnelser som skapas och redigeras i SMS listan lagrade. (21238)

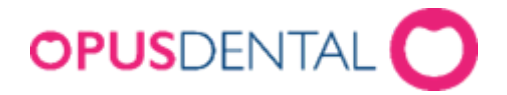

#### **Behörighetssystem**

- Behörighet för kassadagbok finns nu för användargrupper under Användargruppinställningar. (17670)
- Borttagning av behörighet för databasekonomi då denna funktion inte längre används. (17796)
- Nu blir BankID autentisering tillgänglig vid skapandet av nya användare i användarinställningar. (33109)

#### **OCR-filhantering**

● Nu stöds och igenkänns OCR-filer oavsett filtyp och om filtyp inte är definierat vid automatisk inläsning av betalningar. (30294)

#### **Omsättning**

● Nu behåller Opus Cloud inställningar som har gjorts i kontoplanen vid versionsuppdatering. (33582)

#### **Övrigt**

- Nu kommer du tillbaka till fönstret kommunikationsmallar om du klickar på kryss vid frågan om att spara ändringar för mallen som redigeras. (26321)
- Förbättring av preblock bokningars utseende, som nu är genomskinliga, vilket gör att du som användare har tydligare överblick på arbetsschemat i bakgrunden. (29736)
- Förbättringar av knappar och notiser i sidofältet vid expanderat och komprimerat läge. (26363)
- Borttagning av knappen *Faktura ref. nr.* i registerkort för företag. Detta är en funktion som längre inte används. (23604)
- Nu är det inte möjligt att använda specialtecken för avsändare i SMS inställningarna. (23743)
- Nu har funktionen för nya skolor i inställningar under alla behandlare blivit implementerad. (14584)
- Nu visas tidpunkter under status för SMS information som är tillgänglig via inställningar i detta företag. (29975)
- Generella justeringar och förbättringar av det svenska språket i Opus Cloud. (32591, 23902, 24712, 26953)

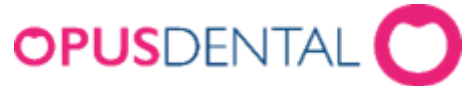

## **Ändringar i Opus Dental (Opus Cloud) 8.0.3273.7** (2023-08-15)

**Nyheter**

#### **Patientlojalitet**

● Nu är statistik för patientlojalitet implementerad. (27926, 27942, 27943, 30093)

#### **Företagsresurser**

● Nu är företagsresurser implementerade för tidboken. (4220, 26246, 26247, 26248, 26249)

#### **Avvikelsestatistik**

● Nu är avvikelsestatistik implementerad. (30122, 31259, 31260, 31262)

#### **Patientkategoristatistik**

● Nu är patientkategoristatistik implementerad. (30120, 30566)

#### **Nets - kortbetalning**

● Vid kortbetalning visas nu ett meddelande när kortet saknar tillräckliga medel. (32193)

#### **Aktivitetslogg**

- Nu skapas aktivitetslogg för händelser vid export av fakturor och SIE-filer. (9033)
- Aktivitetslogg för skapandet och skickandet av ersättningsbegäran till Försäkringskassan är nu implementerat. (15056) (15155)
- Aktivitetslogg för utskrift av betalningsplan är nu implementerad. (15149)
- Nu finns det en aktivitetsloggshändelse för läsningen av konversationer från chattlistan. (29419)

#### **Försäkringskassan**

- Nu korrigeras beloppet i inbetalningsöversikten vid återföring av en ersättningsbegäran. (@31975)
- Nu får du inte ett XML-felmeddelande när primära tänder skickas till Försäkringskassan. (31269)

# **OPUS**DENTAL

#### **P27**

● Nu stöds P27 för formaten Camt.053 och Camt.054. (c)

#### **Fakturering**

- Nu kan du söka efter fakturan i historiken för exporterade fakturor. (31078)
- Nu finns det en Excel-knapp i fönstret för inbetalning av fakturor där du kan skapa en Excel-lista för de aktuella fakturorna. (12286)
- Utskrift av journal för efterhandskontroll till Försäkringskassan kräver nu alltid ett ärende id. (31725)

#### **Tidbok**

- Nu blir knappen ''Arbetsschema för aktiv behandlare'' blå när den är aktiv. (19842)
- Nu kan du se texten i bokningstiden genom ett tooltip. (20495)

#### **Övrigt**

- Valmöjligheterna i form av kryssrutor kan nu kombineras vid sökningar i SMS-listan. (21448)
- Utskrift av labbinstruktioner är nu möjlig. (21153)
- Utskrift av autoritetstilldelningslogg visar nu alla kolumner i samma ordning som i fönsterrutan. (27316)
- Nu visas rätt behandlare efter att företaget har ändrats. (30960)
- Rättningar och justeringar för det svenska språket har gjorts. (23600, 32285)
- Alla sammanfoga fält som du använder för att skapa kommunikationsmallar visas nu och uppfylls från de anslutna funktionerna. (29748).
- Nu går det att skapa nya användare även om du har valt alternativet för BankID i inställningarna. (33109)

# **Ändringar i Opus Dental (Opus Cloud) 8.0.3269** (2023-07-06)

#### **Nyheter**

#### **Barnpengsrapport**

● Nu är barnpengsrapport implementerad. (@30542, @30543, @16259)

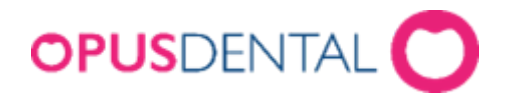

#### **Patientstatistik**

● Nu är patientstatistik implementerad. (@27940, @28011, @28012, @30094)

#### **Tidbok**

- Åtgärdat ett tidigare problem där arbetstimmar kunde fastna vid vybyten under "Schemaläggning av avtal och preblocksläge". (@31596)
- Nu kan förfallna/fyllda ytor i icke-ocklusala delar av primärtänder identiferas och inkluderas i patientens journal. (@31222)
- Nu kan du smidigt justera längden på dina bokningar med hjälp av en "dra och släpp"-funktion. (@29056)
- Förbättrad prestanda och optimering av bokningsvyerna i tidboken. (@31625)

#### **Swish**

- Förbättrad kategorisering av betalningsalternativet Swish i kvitto-/fakturalistan för att tydligt spegla vald betalningsmetod. (@30402)
- Nu finns en särskild Swish-kolumn i inbetalningsöversikten för att ge bättre insikt och spårbarhet för Swish-betalningar. (@30457)

#### **Behörighet**

- Nu krävs en behörighetsnivå för att komma åt chattlistan vilket finns tillgänglig i applikationens inställningar. (@29405)
- Ny behörighetsnivå för att komma åt patientstatistik är nu implementerad. (@30094)

#### **Försäkringskassan**

● Det är inte längre möjligt att välja ett framtida datum i FK-journalen. (@30261)

#### **Journal**

● Nu är det möjligt att justera endodontisk behandling efter att den har skapats i planerad fliken av journal. (@30908)

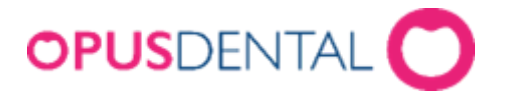

#### **Aktivitetslogg**

- Nu registreras SMS i aktivitetsloggen. (@15053)
- Nu registreras utskrift av parodschema i aktivitetsloggen. (@15147)
- Nu registreras utskrift av hälsodeklaration i aktivitetsloggen. (@15163)

#### **Paradontologi**

- Nu är det möjligt att använda sifferknapparna på tangentbordet för att registrera data i parodschemat. (@30737)
- Effektivisering av navigationen i parodschemat med olika vy:er.(@31634)
- Nu visas tänderna tydligare under historiken i parodschemat. (@31192)

#### **Faktura**

- Planerad behandling visar nu korrekta åtgärder vid fakturering. (@30895)
- Nu visas för- och efternamn på faktura i rätt ordning. (@31286)

#### **Övrigt**

- Korrekt kundnummer kommer nu att tilldelas patienter som tidigare hade kundnummer 0, för att säkerställa en smidig och enhetlig identifiering. (@22508)
- Nu är det möjligt att sortera kolumner för behandlare under sökknappen. (@31089)
- När man är i inställningar  $\rightarrow$  vald behandlare  $\rightarrow$  patientnummerserie och byter vy mellan olika terapeuter kommer sidan nu att uppdateras. (@31116)
- För att se data från chattlistans rapport måste användaren nu ange sin inloggningsuppgift. (@29409)

# **Ändringar i Opus Dental (Opus Cloud) 8.0.8136** (2023-05-31)

#### **Nyheter**

**P27**

● Stöd för betalningsformatet P27 är nu implementerad. (@29646)

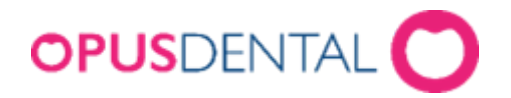

#### **Journalstatistik**

● Journalstatistik är nu implementerad. Nya funktioner finns kopplade till behandlingen av journaldata, med bland annat möjligheten att skapa rapporter. (@30004, @29981, @29711 , @29979 , @29974 )

#### **Tidbok**

- Fler tillval som inkluderingen av företagsnamn finns i tidsbokning inställningarna för patientens bokade tider. (@28715)
- Förbättringar gjorda i tidboken och i skapandet av arbetsscheman för behandlare. Detta berör igenkänningen av svenska helgdagar vid schemaläggning. (@30441, @12028)
- Nu går det att ställa in och ange acceptera återkallelse i arbetstider som en standard genom inställningar (@30437)
- Nu går det att justera bokningar som är kopplade till patienter med fler tillval. (@29589)
- Nu har tidboksutskriften ändrats till den generella utskriften som använts vid samtliga utskrifter. (@29723)
- Preblockeringar visar nu texturmönster på bokningar i tidboken. (@29394)
- Bokningbeskrivningen kommer nu att visas på samma sätt som den skrevs vid skapandet av bokningen. (@29049)
- Förbättrad layout för bokningar av tider och preblock som är placerade i samma tidsperiod. (@29222)
- Repetition av preblock kan numera skapas även om perioden startar på en lördag (@29404)
- Nu visas endast färg på den aktiva behandlarens angivna tid när pridefältet är synlig i tidboken. (@29240)

#### **Försäkringskassan**

- Nu är alla kolumnnamn synliga i förhandsprövningsfönstret(@30552)
- Effektivisering av uppladdningen och anslutning till Försäkringskassan certifikat. Nu uppstår inte situationer där certifikat upprepade gånger behöver laddas upp. (@30997)
- Nu kan Försäkringskassan se bifogade filer skickade med en förhandsprövning. (@30530)

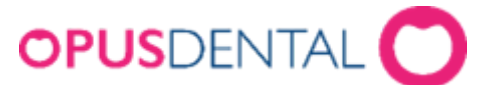

- Nu registreras betalningar från Försäkringskassan i inbetalningsöversikten. (@19353)
- Nu visas delbetalningar av fakturor i inbetalningsöversikten.(@15668)

#### **SIE**

● Nu kommer exporten till SIE-filen inte att tvinga dig att ändra räkenskapsår om det inte finns några uppgifter under föregående räkenskapsår. (@30328)

#### **Ortodontijournal**

● Stöd för profilbilder av större filstorlek (10MB) är implementerad i patientens ortodontijournal.(@29794)

#### **Parodontologi**

- Förbättringar har tillämpats för designen av implantat.(@30878)
- Sparade ytregistreringar i parodschemat ändras inte längre i efterhand vid nya registreringar i schemat. (@30593)
- Nu finns möjlighet för färginställningar i parodschemat. (@9202)
- Möjligheten att automatiskt välja ett käke vid öppningen av anteckningar är nu tillgänglig under verktyg.(@9828)
- Förbättringar har tillämpats för designen av saknade tänder eller tandprotes vid utskriftsformat (@29627)

#### **Registerkort**

● Nu är staden Tjällmo med postkod 591 90 kopplar till två kommuner; Motala och Finspång. (@29615)

#### **Journal**

● Nu visas journalrad med standardfärg när registrering och behandlingstid är olika medan datumet är densamma. (@30010)

#### **Utskrift**

● Företagsnamn och e-postadress har nu tillräckligt med utrymme vid utskrifter. (@29090)

# **OPUS**DENTAL

#### **Specialfunktioner**

- Nu finns det möjlighet att flytta bokningar från en resurs till en annan. (@21836)
- Nu finns möjligheten att flytta registrerade patienter från en behandlare till en annan. (@22224)
- Nu finns det möjlighet att ändra patientnummer. (@21318)
- Nu finns det möjlighet att flytta abonnemang från en behandlare till en annan.(@21838)
- Nu finns det möjlighet att ändra kön på patienter från specialfunktioner. (@22225)
- Nu finns det möjlighet att tilldela adress (url) till kommunikation med Försäkringskassan från specialfunktioner. (@22382)
- Nu finns det möjlighet att flytta ekonomi från ett företag till ett nytt företag kopplad till behandlaren. (@22513)
- Nu finns det möjlighet att starta SIE. (@22527)
- Nu finns det möjlighet att starta kassadagbok. (@22563)
- Det finns möjlighet att underhålla i specialfunktioner. (@22577)
- Nu finns det möjlighet att återskapa SMS-kontroll. (@22660)

#### **Röntgen**

- Nu går det att synka och skapa patienter på Sidexis. (@29359)
- Nu går det att spegla patient i röntgenprogram vid skapande av en ny patient. (@28648)
- För CliniView fungerar kryssrutan århundrade på ett korrekt sätt.. (@29861)
- Nu synkas patienter mellan Trios 3shape och Opus. (@29271)

#### **Övrigt**

- Vid utskrifter av vald dag med 30 minuters tidbok vy syns detta synligt i PDF formatet.(@29957)
- Prislistor är valbara vid nya journalregistreringar om länkade landsting inte redan följer en prislista. (@28102)
- Nu visas en förhandsgranskning av parodontit fickdjup. (@9185)
- När man skapar extraktion kommer ingenting att vara förvald som standardalternativ för speciella orsaker. (@29045)
- Väntande dagavslut går nu igenom vid nästa terminaltransaktion. (@29914)

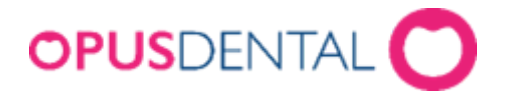

# **Ändringar i Opus Dental (Opus Cloud) 8.0.XXXX**

(2023-04-12)

# **Nyheter**

#### **ApoEx**

● Nu finns det möjlighet att skapa e-recept via ApoEx. (@23837, @28387, @28389)

#### **Specialfunktioner**

- Nu är det möjligt att ändra senaste fakturanummer från specialfunktioner. (@21830)
- Nu är det möjligt att ändra senaste kvittonummer från specialfunktioner. (@21831)
- Nu finns det möjlighet att flytta alla revisionspatienter från en behandlare till en annan. (@21832)
- Nu finns det möjlighet att flytta alla bevakningslistor från en behandlare till en annan. (@21835)
- Nu finns det möjlighet att flytta alla terapiplan rader från en behandlare till en annan. (@21837)

#### **Tidbok**

● Nu visas en skuggeffekt på vänster sida av tidboken när en bokning skapas. (@ 29227)

#### **SIE**

● Nu kommer SIE-överföringsknappen vara synlig oavsett om kassaregister finns eller saknas i licensfilen. (@29302)

#### **SMS**

- Nu skapas inte ett felmeddelande längre när en patientbokning blir avbokad då SMS-service är inaktiv. (@30111)
- Nu är det möjlighet att skicka sms från fliken ''Dagens patienter''. (@14563)
- Nu skickas enbart ett sms om patient och vårdnadshavare har samma telefonnummer. (@23881, @25657)

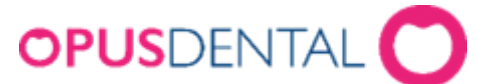

- Nu uppdateras väntande sms till vårdnadshavare om numret tas bort och sedan läggs till. (@22118)
- Nu får patienten en bokningsbekräftelse-SMS om bokningsbekräftelserutan är ikryssad. (@21036)

#### **Register – Patient/revision**

● Nu visas den totala kolumnsumman för tandhälsostatistik. (@28273)

#### **Förhandslagrade journaltexter,**

● Nu är det möjligt att sortera med kolumnen ''Grupp''. (@19819)

#### **Journal**

- Nu visas journalradsutrymmen på journalrader som är skapade med mellanslag framför ord. (@28365)
- Om en behandlare som är en kirurg öppnar journalen eller om en kirurg väljs medan journalen är öppen, kommer filtret ''Kirurgi'' att väljas.

#### **Röntgen**

- Nu är det möjligt att synkronisera och skapa patienter med DTXStudioClinic. (@29360)
- Nu är det möjligt att synkronisera patienter med Carestream. (@29436)
- Nu får man inte längre ett felmeddelande när man laddar upp OnePix röntgenbilder som raderats från utforskaren. (@30197)

#### **Faktura**

● Nu visas fakturor i inbetalningsfliken under status 3 i rosa färg. (@29169)

#### **Användarinställningar**

● Nu finns det inte längre möjlighet att använda samma lösenord som använts tidigare. (@28434)

#### **Behörighet**

● Nu finns det möjlighet att ändra behörighet för betalning av faktura.(@17675)

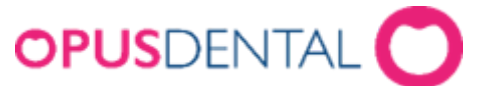

● Nu finns det möjlighet att ändra behörighet för kontant- och kortbetalning. (@17676)

#### **FK**

● Nu är det möjligt att öppna FK registerkort via inställningar. (@16132)

#### **Paradontologi**

- Nu har man möjlighet att se historiken på tänder. (@9184)
- Nu visas rätt detaljerad sidovy i parodschemat för implantat. (@30127)
- Textrutan i parodschemat visas nu som grå vid tand som har implantat. (@29369)
- Vid kopiering av parodschemat visas nu ett meddelande som frågar om man vill spara ändringar. (@20274)

#### **Övrigt**

- Nu är det möjligt att radera e-postinställningar. (@28430)
- Förbättrade textfält med mer mellanrum mellan raderna så att det blir lättare att läsa om textinnehållet är mer än en rad. (@19101)
- Nu får man möjlighet att navigera till receptlistan via ''Denna behandlare''. (@27989)
- Nu är det möjligt att skriva ut företagsinformation. (@29166)

# **Ändringar i Opus Dental (Opus Cloud) 8.0.2937** (2023-03-15)

# **Nyheter**

#### **Opus**

● Implementerad ny funktion. Om Opus är en funktion av informativ karaktär som visar en del grundläggande information relaterad till OPUS som licens, datorinformation, land. (@18140)

#### **Parodontologi**

● Ny funktion har nu lagts till för parodschemat. Parodschemat har fått en ny förenklad vy där tänderna visas visuellt från kronan. Det går även att registrera data och skriva ut vyn. (@9183)

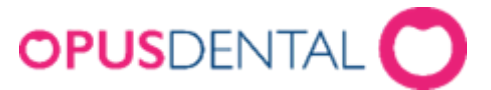

● Nu visas parodontal fickor grafiskt i ett linjediagram. (@9181)

#### **Tandhälsostatistik**

● Nu har man möjligheten att öppna upp en patient via tandhälsostatistiken. (@26241)

#### **Parodontologi**

- Nu visas parodontal fickor grafiskt i ett linjediagram. (@9181)
- Nu visas tänderna visuellt i parodschemat. (@9183)

#### **Tidbok**

- När du håller muspekaren över resursnamnet kommer det att finnas ett tooltip som visar både resursnamn och beskrivning, och i den personliga mötesboken kommer endast förnamnet på den aktiva behandlaren att visas.(@20064)
- Nu har man möjlighet att flytta bokningar från den personliga tidboken. (@28679)
- Nu kan man se personlig tidbok inom arbetsschema. (@28681)
- Nu är det inte längre möjligt att skapa en bokning i den personliga tidboken. (@20067)

#### **Register – Patient/revision**

- Nu är det möjligt att filtrera på abonnemangsrisk i arkivlistan.(@20871)
- Förbättrat informationsmeddelande i register patient/revisionslistan om kallelser inte tillhör den aktiva behandlaren. (@22531)

#### **FK**

- Nu är det möjligt att ladda upp filer som skickas vid förhandsprövning. (@9686)
- Nu har fönsterstorleken förbättrats i skicka/ta emot listan och nu visas kolumnnamnen. (@20945)
- Nu visas Claim-ID på en ersättningsbegäran i journalraden. (@25972)
- Nu väljs patienten när man dubbelklickar på patientnamnet i betalspecifikationen. (@27300)
- Nu har du möjlighet att välja datum i FK-journalen. (@29276)
- Automatiska rättelser försvinner nu i FK-journalen vid radering av faktura. (@27364)

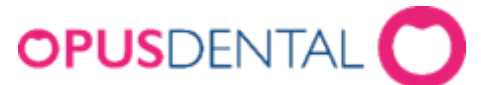

● Återförda ersättningsbegäran kommer nu inte längre räknas med i inbetalningsöversikten. (@15670)

#### **Registerkort**

- När kryssrutan "Telefon" bredvid anhörig är ikryssad, visas nu telefonnumren till anhörig i patientstatusfältet.(@14631)
- Nu har skola i rullgardinsmenyn två blanka värde istället för en. (@28874)

#### **Journal**

- Nu får man ett felmeddelande när man valt tand i överkäken samtidigt som man valt underkäken i listan och vise versa. (@27363)
- Nu har man möjligheten att göra en journalutskrift från skrivaren i journalen. (@24827)

#### **Faktura**

● När en faktura raderas kommer även administrationsavgiften att raderas. (@19384)

#### **Röntgen**

- Nu visas en rullgardinsmeny för att välja röntgen om mer än ett röntgensystem används i journalen. (@26770)
- Nu kommer kryssrutan förhandsgranska för Onepix och Romexis/Dimaxis att vara aktiverad när radioknappen Automatisk eller Manuell väljs.(@28107)
- När kryssrutan förhandsgranskning av röntgen inte är ikryssad kommer förhandsgranskning av röntgen i journalen inte längre vara synlig. (@28324, @28325)

#### **Aktivitetslogg**

● Nu registreras e-recept aktiviteter i aktivitetsloggen. (@8646)

#### **Export av faktura**

● Nu visas korrekt meddelande vid export av enstaka fakturor. (@20623)

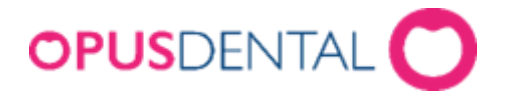

#### **SMS lista**

● Nu har du möjlighet att välja patient via sms listan. (@22806)

#### **SMS**

● Nu får man en avbokningsbekräftelse vid radera tider i tidboken om avbokningsbekräftelse är ikryssad. (@21038)

# **Ändringar i Opus Dental (Opus Cloud) 8.0.2937** (2023-02-22)

# **Nyheter**

#### **Försäkringskassan - Efterhandskontroll**

● Nu är efterhandskontroll implementerad. En efterhandskontroll är där försäkringskassan kräver revidering av ersättningar som skickas för patientens räkning. Den vanligaste anledningen till en efterhandskontroll är att tillhandahålla underlag för varför behandlaren begärt ersättning för patientens räkning. Det är också för att kontrollera att patienten är behörig eller att rätt diagnos/tillstånd har deklarerats för den rapporterade behandlingen. (@10456, @10596, @21438, @21436)

#### **Swish**

● Nu är en ny betalningsmöjlighet tillagd. Nu kommer man kunna välja att betala med sin mobiltelefon. Möjlighet att välja Swish-typ av betalning finns nu i kontant-/kortfönstret. (@22126, @29010, @27514, @28701, @28900)

#### **Tidbok**

- Man har nu möjlighet genom ''Hantera tidboksvyer'' att visa bevakningslista, visa klocka och dölja patientupplysningar i tidboken. (@27153, @26213, @26214)
- Vid repetition av vecka i arbetsschemat kommer datumet att stanna vid bestämd tid. (@27157)
- Nu blir statusen i journalen ''Y'' när en patient har uteblivit från sitt besök och uteblivet besök avgiften är tom. (@25736)

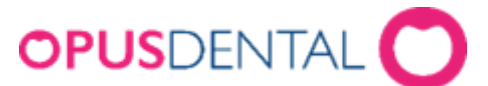

- Kalendern i tidboken betraktar nu en vecka som sju dagar. När man klickar på sju dagar flyttas kalendern en vecka framåt.(@27166)
- Personlig tidbok kommer nu att visas i en separat kolumn. (@16122)

#### **Landstingsstatistik**

- Nu finns möjligheten att radera journalrader i journalen som är registrerade på landstingsstatistiken. (@27176)
- Nu finns det möjlighet att skapa en zip-fil från landstingsbilagor. (@27331)

#### **Behörighet**

- Nu har man möjlighet att lägga till och ta bort behörighet för recept. (@8176)
- Nu när flera behörigheter uppdateras visas det i aktuotiretstilldelningsloggen. (27372)

#### **Kortterminal**

- Det är nu möjlighet att radera en betalningsrad med en integrerad kortterminal. (@18206)
- Efter en godkänd korttransaktion har knappen ''Avbryt transaktion'' uppdaterats med en röd färgmarkering. (@27946)

#### **Registerkortet**

- Nu får man inte längre ett felmeddelande om adressfältet har mer än 50 tecken. (@28021)
- Nu kommer det angivna telefonnumret inuti patientens registreringskort att visas som det faktiska telefonnumret i "Väntelistan". (@17022)

#### **Register – Patient/revision**

- Ny filtreringsmöjlighet implementerad. Syftet med denna funktion är att ha en filtreringsmöjlighet i register - patient/revisionslistan för patienter som är anslutna till ett landsting i deras registerkort. (@14580)
- När tandhälsa är ikryssad kommer värdena från registerkortet att visas i tabellen. (@12144)
- Nu får man fram data från tandhälsostatistiken i register patient/revisionslistan. (10409)
- Nu kommer rätt meddelande ut när sökkriterier för behandlare eller företag. (@17736)

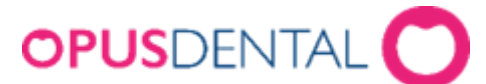

- Storleken på fönstret för att skicka mail har förminskats. (@20621)
- Nu kommer validering för "Ämne" och "Text" att visas innan man skickar e-postmeddelandet. (@20627)

#### **Prislista**

● Prislistan filtreras nu som inaktiva när inaktiva rutan är ikryssad. (@19600)

#### **Journal**

- Nu kommer behandlingen(k406) att dyka upp i journalregistreringen på en övertalig tand. (@27481)
- Rätt text kommer nu att visas vid radering av en faktura eller en sparad ersättningsbegäran. (@26595)

#### **Filtrering**

● Nu visar filtret ''överförda'' enbart överförda ersättningsbegäran till FK. (@27409)

#### **Röntgen**

● Nu går det bra att navigera genom röntgeninställningen utan att fastna. (@26848)

#### **Inloggning**

● Nu har man möjlighet att se vilken användare som är inloggad i Opus genom sidofältet på vänster sida. (@27179)

#### **Registrering**

● Nu visas markören på vänster sida av beloppet och när det inte finns något belopp visas en tom ruta istället för ''0.00''. (@27348)

#### **Fakturering**

- Nu visas patientens namn som anonym vid överföring av en faktura till en annan betalare. (@15443)
- Nu när en betalningsplan tas bort kommer fakturadatumet att återställas till dess ursprungliga datum. (@27022)

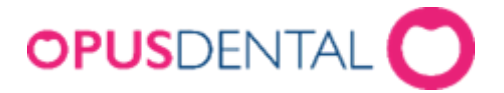

#### **Aktivitetslogg**

● Alla patienter kommer nu att läggas in i aktivitetsloggen. (@19836)

#### **SMS**

● Du har nu möjlighet att skicka sms från patient menyn. (@18112)

# **Ändringar i Opus Dental (Opus Cloud) v8.0.2915.** (2023-02-22)

# **Hotfix**

#### **Hjälpmeny**

● Man kommer nu att omdirigeras till Plandent.se när du klickar på Plandent-ikonen i hjälpmenyn. (@18136)

#### **Kommunikationsmallar**

- Kommunikationsmalls sammanslagningsfält för andra mottagare fylls nu i korrekt. (@28881)
- Nu visas korrekt färg i textrutan från mallen. (@28890)

#### **SIE**

● Nu balanseras sie-filen korrekt när den innehåller en FK-ersättningsbegäran . (@28903)

#### **ITB**

● Nu kommer preblockeringar som använder inställningen för att tillåta all ombokning att göra det möjligt att flytta bokningar för patienter som använder internetbokning. (@28684)

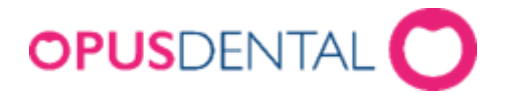

# **Ändringar i Opus Dental (Opus Cloud) 8.0.2647** (2023-01-13)

# **Nyheter**

#### **Alfa E-recept**

● Nu är Alfa E-recept implementerat. Alfa E-recept är en webbaserad tjänst som möjliggör förskrivning av e-recept för alla yrkeskategorier som har förskrivningsrätt. Tjänsten innehåller beslutsstöd och är byggd för att läkemedelsförskrivningen ska ske enkelt och smidigt. (@26676, @26594, @26668)

#### **Auktoritetstilldelningslogg**

Nu är auktoritetstilldelningslogg implementerat. Den här funktionen används för att visa rapporter om åtgärder relaterade till auktoriseringsprocessen för att ge någon tillstånd att utföra ett ärende i Opus Cloud. (@25326, @25203, @25402, @25249, @25399, @25403, @25252, @28304)

#### **Export till Munter**

• Nu finns det möjlighet till export av faktura till Munter. ( $@25682$ ,  $@27202$ )

#### **Export till Symfoni**

• Nu finns det möjlighet till export av faktura till Symfoni. ( $@25680,@25684,@27214$ )

#### **Export av faktura i Opus format**

● Nu finns det möjlighet att exportera faktura från landstingsjournalen till en XML-fil. (@26894)

#### **Receptlista**

● Receptlistor är nu implementerat. Syftet med denna funktion är att skapa listor med recept som bara är relevanta för företaget eller behandlare, så att man inte behöver se alla andra recept som inte är relevanta för en själv, men som är relevanta för andra behandlare. (@14598, @28317)

#### **Landstingsstatistik**

● Landstingsstatistik är nu implementerat. Syftet med landstingsstatistiken är att kunna söka och skapa en lista över patienter som debiterat ett landsting. (@9636, @27169, @27171, @27172, @27241, @28338, @28302, @28269)

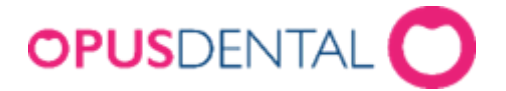

#### **Barntandvårdsstatistik**

● Barntandvårdsstatistik är nu implementerat. Syftet är att kunna se en lista över patienter som är försäkrade i Sverige, och yngre än 23 år, inklusive det år de fyller 23. (@25689, @18911, @25686, @25690, @ 25722, @25687, @25729, @25691, @25723, @25721)

#### **Status L**

● Nu är hantering av ersättningsbegäran med Status L implementerat. Nu kan man utföra både automatiskt och manuellt korrigering av status L ärenden. (@17689, @17722, @17723, @17875)

#### **Bokningsmall**

● Nu är ITB sektionen implementerat i bokningsmallar. (@5253)

#### **Användarinställningar**

- Nu har man möjlighet att välja flera autentiseringstyper under autentisering i användarinställningar. (@24779)
- Nu validerar Opus lösenord mellan 4 och 30 tecken. (@28178)

#### **Chatt**

● Nu kommer flikar att synkroniseras sinsemellan. Syftet är att om man öppnar en funktion från Opus i en ny flik, medan den lilla chatten är öppen, kommer den lilla chatten också att öppnas inuti den nya fliken. (@25995)

#### **Kommunikationsmallar**

● Nu kommer man kunna använda kommunikationsmallar från dagens patient och utskriftskortet. (@23040, @17101, @28346)

#### **Behörighet**

- Implementerad ny behörighet för ändring av lösenord på företag. Syftet med denna funktion är att begränsa åtkomsten för behandlare vid ändring av företagslösenordet. (@17704, @24295, @28431)
- Ny behörighet inlagd för användning av alternativet hybrid. (@26279)

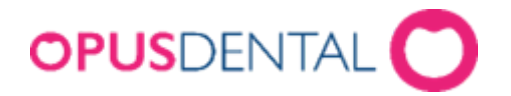

#### **Omsättningsschema**

- Om användare har behörigheter för företagsekonomin för "Alla" företag, kan man använda företagslösenord istället för signeringslösenord för användare i omsättningschema. (@26370)
- Om användare har behörigheter för företagsekonomin för "Alla" företag, kan man använda företagslösenord istället för signeringslösenord för användare i inbetalningsöversikten. (@26393)

#### **Referensprislista**

● Nu visas rätt referensprislista vid skapande av en behandling. (@27473)

#### **Tidbok**

● Nu kommer man att kunna markera patienter som uteblivna i tidboken. (@27060)

#### **Försäkringskassan**

- Nu returneras en betalning till betalningsfönstret i FK-journalen efter den blivit borttagen. (28169)
- Nu går det att återföra en ersättningsbegäran som har status manuel hantering. (@27491)

#### **Ortodontijournal**

- Förbättringar av användargränssnittet i ortodontijournalen har gjorts. (@26832)
- Vid utskrift av ärendebeskrivning kommer meddelande att visas om remissmottagare saknas. (@26807

#### **Journal**

- Nu kommer man att kunna ändra behandlare i journalraden. Syftet med den här funktionen är att kunna byta behandlare av en rad, i de fall man gjort ett misstag eller haft fel behandlare aktiv vid journalföring. (@25620)
- Nu visas filtret "Per klinik" enbart en gång. (@26854)

#### **Röntgen**

● Nu kommer man att kunna öppna VixWin från röntgenknappen i journalen. (@27125)

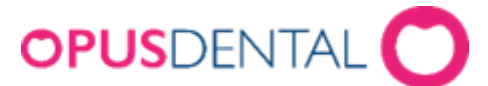

● Nu visas rätt språk i patientdata rutan vid användning av CliniView. (@28278, 28214)

#### **Tandhälsostatistik**

● Nu visas korrekt data i tandhälsostatistiken, bland annat alla förändringar och åldrar. (@27158, @26471)

#### **Betalning**

- När man väljer en betalterminal och utför en transaktion kommer den valda betalterminalen att ställas in som standard i menyn för nästa transaktion. (@23932)
- Förbättrat användargränssnitt för popup-fönstret efter att transaktionen har godkänts. (@26072)
- Förbättrad säkerhet för Nets lösenord med ett valideringsmeddelande för att förhindra möjliga attacker. (@27194)

#### **Fakturahantering**

● Nu är det möjligt att skapa påminnelser på fakturor som har passerat förfallodatum i inbetalningsfliken. (@18102)

#### **Duplicera flikar**

● Nu kommer man kunna duplicera flikar. Genom att välja alternativet "Duplicera" genom att högerklicka på en flik, öppnas en ny flik med den valda aktiva patienten från föregående flik. (@19662)

#### **Bokningsmallar**

● Användargränssnittet är omstrukturerat efter implementering av ITB sektionen. (@27126)

#### **Hälsodeklaration**

● Nu visas korrekt patient vid ändringar i hälsodeklaration samtidigt som en ny patient väljs. (@28171)

# **OPUS**DENTAL<sup>C</sup>

# **Ändringar i Opus Dental (Opus Cloud) 8.0.2647.4** (2022-12-12)

# **Nyheter**

#### **Ortodontijournal**

- Ortodontijournal är nu implementerad. Denna journal är till för ortodontister. (@24405, @5479, @19274, @19275, @19276, @19277, @19281, @19284, @19289, @24242, @24244, @24252, @24265, @24267, @244267, @244266, @244266, @244266, @244266, 24269, @24344, @24345, @24361, @24403, @26686, @26929)
- Implementerat inställningar för avtrycksskedar. Genom denna funktion kommer specialister att kunna registrera patientens storlek på avtryckssked. (@18113)
- Implementerat diagnos ortodonti, som även finns tillgängligt från den vanliga tandläkarjournalen. (@19020)
- Auto-knappen för ortodontijournal kommer att döljas från filtersektionen. (@19287)

#### **Behandlarinformation**

● Nu är det möjligt att spara Adress 1 och Adress 2 i behandlarinformation. (@25774)

#### **Tandhälsa**

- Nu visas statistik för ''Eftersläp per klinik'' i tandhälsostatistiken. (@23909)
- Nu finns det möjlighet att välja boende/avdelning som sökkriterium. (@26039)
- Nu finns det möjlighet att välja patientkategori som sökkriterium. (@26040)

#### **Fakturering**

- Nu kommer patientuppgifter att visas under betalningsavsändare vid utskick av faktura. (@23595)
- Nu ska patienter som fyllt 85 år eller äldre i landstingsdebitering få fri tandvård. (@26364)

#### **Betalning**

- Nu skapas en journalrad vid avbruten transaktion med kortbetalning. (@26131, @26132)
- Vid en återföring skrivs nu ett återföringskvitto ut. (@26656)

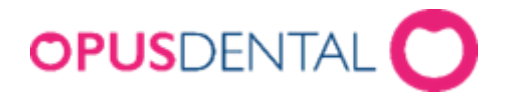

#### **Kommunikationsmall**

● Nu finns det möjlighet att redigera och skriva ut kommunikationsmall från patient/revisions-listan. (@23039)

#### **Behörigheter**

- Implementerat behörigheter för tandhälsostatistik. (@23615)
- Implementerad behörighet för att skapa och redigera kommunikationsmallar. (@8124)
- Implementerad behörighet för att ge åtkomst till avtrycksskedar. (@8129)

#### **Chatt**

- Förbättrat användargränssnitt för litet format på chatten. Mottagna meddelanden kommer att färgas grå och de skickade blå. (@25648)
- Nu kommer tid och datum att visas när meddelandet skickades/togs emot. Tid kommer att visas om meddelandet skickas/mottas idag. Datum kommer att visas för meddelanden som skickats/mottagits senare än dagens datum. (@25214)
- Det senaste meddelandet/användaren i användarlistan som skickats eller tagits emot kommer att visas högst upp i fönstret. (@25215)
- Implementerat alternativ för att markera meddelanden som olästa genom att högerklicka på användaren från användarlistan. (@25649)
- Avsändarens namn kommer att vara fetstilt tills du som mottagare läser meddelandet. (@25651)
- Nu finns tooltip på knappen ''Välj användare''. (@25653)
- Nu visas enbart aktiva användare i användarlistan. (@26358)
- Den mindre chattrutan visar de senaste användarna i listan. (@26916)

## **Ändringar i Opus Dental (Opus Cloud) 8.0.2647.4 sedan 8.0.2565.0** (2022-11-11)

#### **Nyheter**

#### **Tandhälsostatistik**

● Tandhälsostatistik är nu implementerat. Detta är en statistik över EPI-data registrerade i Opus. Rapporterna baseras på ställda krav som utarbetats av

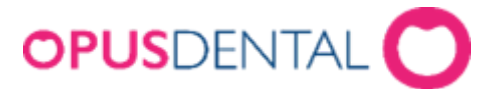

hälsomyndigheterna. Basen för statistiken är data hämtade från flera funktioner, såsom patient registreringskort, tandläkarjournal, återkallelse och epidemiologiska registreringar. (@23804, @23907, @23912, @23904, @23906, @23908, @23911, @23905, @23913, @23914)

#### **Kommunikationsmallar**

● Kommunikationsmallar är nu implementerat. Nu kommer man kunna skapa dokument som kan användas som mallar för olika funktioner i Opus. Till exempel journalen, mötesboken eller arkivlistan. Mallarna kan vara frågeformulär, marknadsföringsrelaterade, mötesrelaterade eller hälso-/medicinrelaterade. (@4529, @22763, @#22790, @22813, @22947, @22969, @22990, @23000, @23037,@23038, @ 23203, @19189, @22918, @22935, @22967, @23042, @22968, @23206).

#### **Libretto**

● Nu kommer man kunna exportera rapporter till Libretto. (@24222)

#### **Aktiv katalog**

● Implementerat ett nytt sätt för autentisering. Aktiv domänkatalog länkar Opus-inloggningen till en domänanvändare och kommer att använda domänens inloggningsuppgifter när du loggar in på Opus. Det betyder att du kan logga in i Opus med samma referenser som du gör i Windows. (@18953, @20695, @16381, @16381 ,@20693, @20694)

#### **Fakturering**

● Om patienten har ett giltigt frikort så sätts landstingsbeloppet till 100 % och patientbeloppet 0 %. (@26124)

#### **Hälsodeklaration**

● Nu kommer du att kunna skriva ut en tom hälsodeklaration. (@25655)

#### **SMS**

● Endast en påminnelse kommer nu att skapas när en bokning i tidboken flyttas. (@24745)

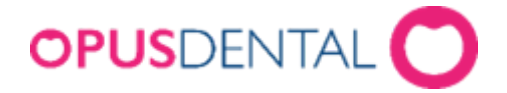

#### **Registerkort**

● Statusfältet kommer nu att uppdateras efter att en patient skapats i registerkortet. (@25823)

#### **Röntgen**

● När OnePix körs i automatiskt läge kommer röntgenprogramvaran att öppnas med den valda patienten när röntgenknappen trycks in. (@25065)

#### **Ortodontijournal**

● Om den aktiva behandlaren är en ortodontist finns nu möjlighet att välja CEPH bilder som standard vid val av en röntgenbehandling. (@8764)

#### **Arbetsschema**

• Arbetsschemat kommer nu att visa maximalt 7 dagar. (@24857)

#### **Tidbok**

● Om en beskrivningen är tom vid klick av bokningskategori kommer namnet på bokningskategorin att läggas till som beskrivning. (@20864 #16192)

## **Ändringar i Opus Dental (Opus Cloud) 8.0.2565.0 sedan v8.0.2495.5** (2022-09-28)

#### **Nyheter**

#### **Tandhälsa(Epidemiologi)**

- Funktionen tandhälsa är nu implementerat. Syftet med funktionen är att kunna redovisa statistiska uppgifter för tandhälsostatistiken. (@17531, @17533,@17534,@17532,@17530, @22725, @17529, @23054 )
- Ny tagg ''Nej tack'' tillgänglig för patientstatus. Syftet med denna funktion är att få en visuell detalj när patienten har tackat nej till tandvård från kliniken. (22722)

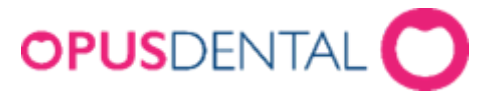

#### **Remiss/Epikris-rapporter**

● Nu är en ny typ av lista implementerat. Syftet med remiss/epikris-rapporter är att få möjligheten till en överblick över klinikernas mottagna och skickade remisser, epikriser, tandtekniker anvisning, ortodontis behandlingsavtal och undersökningsprotokoll. (@23680, @24127, @24128, @24202, @24185, @24131, @24132, @24143, @24148, @24210, @24125, @24147, @24187,@24209, @24880)

#### **Chatt**

● En ny chattfunktion är implementerad. Funktionen möjliggör kommunikation genom meddelanden till andra användare. Funktionen är tillgänglig för aktiva användare på kliniken. Möjlighet att skriva ett meddelande till en användare går att göra via en liten chattruta och via chattsidan. (@24056, @24534, @25195,@25006)

#### **Hälsodeklaration**

- Nu kan man skapa en ny hälsodeklaration i de fall då den senaste hälsodeklarationen som raderats har varit osignerad. (@16969)
- Nu sparas speciella anteckningar efter signering av en ny hälsodeklaration. (25452)

#### **Företagsinformation**

● Nu är ''Barnpeng'' implementerat i företagskortet. (@13094)

#### **Fakturering**

● Genom att trycka på "Enter" i en slutbetalning, delbetalning och avskrivning kommer även spara-knappen att utföras.

#### **Tandtekniker anvisning**

● Nu blir inte tänderna längre urblekta efter ändring i inställningar. (@24739)

#### **Registerkort**

- Nu kommer ''Uppdatera från SPAR'' knappen att vara tillgänglig även för nyregistrerade patienter. (@22867)
- Nu kommer kundinställningar inte vara synlig i registerkortet för kunder. (9659)

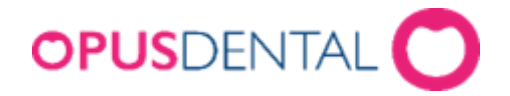

#### **General UI**

● Nu finns valet "Idag" i kalendern som dyker upp vid val av datum. Vid tryck väljs automatiskt dagens datum. (@24815, @14632, #15140)

#### **Prislista**

- Nu kan man ändra prislistan efter namn, startdatum och status direkt under prislistor i rutnätet. Det går även att göra direkt i prislistan. (@7299)
- Nu är tooltips inlagda på knapparna i prislistor. (@19645)

#### **BankID**

● Alternativet BankID i användarinställningar kommer nu enbart att synas då autentiseringsinställning ''Använd BankID'' är ikryssad. (@24730)

#### **Licens**

- Nu finns ''Uppdatering av licens'' alltid tillgänglig för åtkomst vid inlogg. (@25231)
- Nu ger "Uppdatering av licens" effekt i Opus vid inmatning av licensfil. (@25777)

#### **Tidbok**

- Nu kommer man även om man inte befinner sig på tidboksvyn kunna navigera till patientbokningen i tidboken. (@24983)
- Om det finns fler än en anteckning under samma dag i tidboken kommer tooltip:en att visa "...". (@17381)
- Nu finns det möjlighet att repetera arbetsschemat varannan vecka. (@23772)

#### **Periodiserad saldolista**

● Nu kommer man kunna välja patient vid dubbelklick i periodiserad saldolista. (@24581)

#### **Journal**

- Nu finns det möjlighet att registrera extraktion av övertalig tand. (@14887)
- Nu kommer korrekt belopp att visas om journalrad flyttas från planerat till utförd. (@24379)

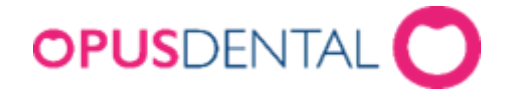

#### **Register – Patient/revision**

- Patienter som har inställningen ''Ringer själv'' kallelsesätt i revision kommer nu visas i register – Patient/revision om endast ''Ringer själv'' bockas för. (@24774)
- Nu visas rätt tooltip när man svävar med musen över minimera eller maximera knappen för fönstret. (@25246)

#### **Parodontologi**

- Nu när man svävar med musen i parodschemat försvinner inte informationsrutan om skillnaderna i perio fickorna mellan olika datum. (@23868)
- Nu kan man komma åt ''Makulerade parodschema'' från patientmenyn. (@15402)

#### **Röntgen**

● Nu kommer Onepix applikationen vid inaktivitet inte att stängas ner. (@24973)

#### **Aktivitetslogg**

● När man skickar ett meddelande via chatt funktionen så skapas en aktivitetslogg för användaren som skickat meddelandet. (@25198)

# **Ändringar i Opus Dental (Opus Cloud) v8.0.2495.5 sedan v8.0.2495.3**

(2022-09-20)

### **Nyheter**

#### **Hälsodeklaration**

● Nu sparas speciella anteckningar efter signering av en ny hälsodeklaration. (25452)
# **OPUS**DENTAL<sup>C</sup> **Ändringar i Opus Dental (Opus Cloud) v8.0.2495.3**

(2022-08-24)

#### **Nyheter**

#### **Periodontologi**

● Nu finns det möjlighet genom patientmeny att komma åt ''Makulerade parodschema''. (@15402 #16416)

#### **Register – Patient/revision**

● Nytt sökfilter är nu implementerat. Nu är det möjligt att söka på patienter som är kopplade till ett boende. (@7278)

#### **Periodiserad saldolista**

● Periodiserad saldolista är nu implementerad. Denna lista visar hur stor skuld klinikers kunder har och hur gammal denna skuld är. Du kommer också att kunna skriva ut en rapport och Excel fil. (@23951, @23961, @23960)

#### **Preblocksmall**

● Nu är det möjligt att uppdatera existerande preblockeringar. (@18125)

#### **Dagens patienter**

● Förbättrade översättningar i dagens patienter. (@17544)

#### **Registerkort**

- Vid användning av SPAR funktionen kommer nu dödsdatum för patienter att visas under statusfältet. (@23046)
- Förbättrade översättningar i registerkortet. (@17645, @17647)

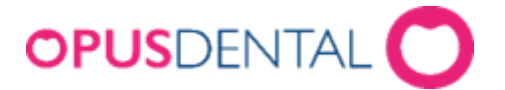

## **Periodontologi**

● Aplasi tänder kommer inte vara synliga i parodregistreringen. (@22916)

## **SMS list**

● Förbättrat gränssnitt och storlek av kolumner i sms listan. (@24348)

## **Inställning - Språk**

● Nu är ''English (USA)'' borttagen som ett val under in språkinställningar. (@23767)

## **Kostnadsberäkning**

● Förbättrat gränssnitt av kostnadsberäkning. Nu står kolumnnamnet framför totalsumman. (@23972)

## **Epikris**

● Nu har utskriftsutrymmet för behandlaruppgifter justeras för de fall där behandlare har mer information inmatad. (@22831)

## **Kallelsekort**

● Nu kommer revisionskallelser att ordnas efter fallande ordning utifrån skapat datum i tidigare utskrifter av kallelsekort. (@23118)

## **Fakturering**

- Nu finns det möjlighet att söka genom att trycka på ''Enter'' i inbetalningsfönstret. (@19097)
- Nu finns sorteringsmöjligheter inlagda i export av faktura fönstret. (@20624)
- När den aktiva verksamheten inte är ansluten till något företag kommer ett meddelande nu fram att fakturor inte visas i inbetalningsfönstret. (@24247)
- Förbättrat aviseringsmeddelande i inbetalningsfönstret när belopp för insättning eller delbetalning är noll. (@18460)

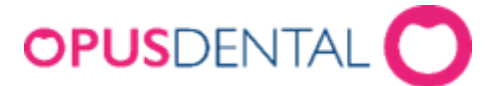

## **Utestående fordringar**

● Nu visas kalendern vid tryck på datumfältet. (@18437)

## **Register – Patient/revision**

- Nu är kolumnstorlekarna justerade i register patient/revisions-listan. (@17726)
- Nu visas patienter i osignerade journalrader i patient/revisions-listan vid ändring av behandlare. (@24937)

## **Röntgen**

● Nu är röntgeninställningar för samtliga röntgentyper inlagda. (@24389, @23714, @14279, @24212)

## **Hälsodeklaration**

● Nu är det möjligt att signera hälsodeklarationer som är skapade tidigare än dagen datum. (@24092)

#### **Journal**

- Förbättrat bekräftelsemeddelande vid val av ''radera journal''. (@14571)
- Nu finns det möjlighet att återställa filterval efter byta av patient. (@24562)
- Nu finns det möjlighet att expandera journalradsvyn vid tryck av hela rubriksfältet ''journal''. (@20262)

#### **Prislista**

- Förbättrat verktygstips(tooltip) för knappar i prislistan. (@19645)
- Förbättrade översättningar i prislistan. (@19646)

#### **Tillstånd och behörigheter**

● Nu kommer rubriksfältet att alltid visas vid ned- och upprullning i behörighetslistan. (@17374)

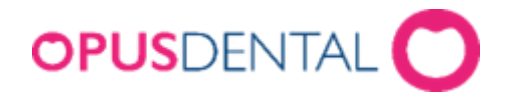

#### **SaaS**

- Nu visas felmeddelande vid följande scenario:
	- o Behandlare tillhandahålls ej. Vänligen ange behandlare i URL
	- o Behandlare hittades inte. Se till att du har rätt behandlarnamn
	- o Du har inte behörighet att se den här sidan. (@23518)

# **Ändringar i Opus Dental (Opus Cloud) v8.0.2440.6**

(2022-08-12)

## **Nyheter**

#### **Kvitto- och fakturalista**

Kvitto- och fakturalista är nu implanterat. Det är möjligt att se vilka kvitton och fakturor som skickats till kunder. Finns även möjlighet att både exportera önskad listan till en Excel fil och att utföra en utskrift. (@19080, @19004)

#### **Tandtekniker anvisning**

● Nu kan behandlare använda tandtekniker anvisnings-formulär för att registrera information om patienter som sedan skickas vidare till önskad tandtekniker. (@21241, @21247, @21239, @18724, @21246, @21243)

#### **Avdelningshanterare**

● Nu kan man administrera avdelningar och rum genom avdelningshanteraren. (@21674, @21675, @19527)

#### **Röntgen**

Röntgeninställningar för OnePix Cloud är nu implementerat. (@23003)

#### **Behörighetssystem**

- Behörighet för att tillåta en användare att ställa in en faktura som en ''avskrivning'' är nu implementerat. (@17674)
- Implementerat tillstånd för fakturering. (@17673)
- Implementerat tillstånd för företagsekonomi. (@17671)

#### **SMS**

● Vid flytt av bokningar som redan fått ett kallelsesms kommer inte längre ett nytt kallelsesms att skickas ut. (@22980)

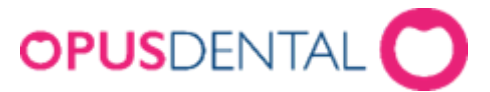

● Nu kommer datum och tid att visas i rätt format. (@20803)

## **Betalterminal**

- Nu är det möjligt att häva ett köp genom en återföringstransaktion i betalterminalen. (@23033)
- Nu är det möjligt att göra en återbetalning när beloppet är mindre än ''0''. (22978), (@23034)
- Nu kommer betalterminal kvittot skrivas ut på insidan av kundkvittot. (@23026)
- Nu är det möjligt att genomföra en nekad transaktion där kvitto skrivs ut som ''Medges ej'' utan att en rad skapas i Opus. (@23035)
- Nu är det möjligt att avbryta en betalning samtidigt som ett kundkvitto kommer fram som ''Betalning avbruten''. (@23036)

## **Företagsinformation**

● Nu kommer ett bekräftelsemeddelande visas när ändringar görs i företagsinformation. (@16972)

## **Omsättning**

● Nu kommer bank- och postgiro inbetalningar att registrera rätt datum till omsättningsschemat. (@22523)

## **Registerkort**

- Nu kommer ett bekräftelsemeddelande visas när man försöker ändra eller uppdatera sidan samtidigt som man har osparade ändringar. (@21191 #16275)
- Förbättrade översättningar i patientinställningar. (@20960)
- Nu kommer Opus att automatiskt välja rätt patientklass vid skapande av ny barnpatient. (@19592 #16084)

## **FK – Skicka/ta emot**

● Nu är det möjligt att testa ''Skicka/ta emot'' mot FK utan att få ett felmeddelande. (23809)

## **Register – Patient/revision**

● Vid filtrering kommer patienter med osignerade journalraden att ingå i sökningen. (22490)

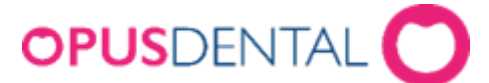

● Nu kommer inte signerad ingående karensbelopp att dyka upp i listan på osignerade journalrader. (@22937)

## **Inställningar**

● Nu kommer ett bekräftelsemeddelande att visas när behandlarens lösenord ändras. (@23959, #16376)

## **Parodontologi**

● Nu kommer informationen i textrutan för Supragingival calculus att raderas vid dubbelklick. (@22832)

## **Tidbok**

- Dagens bokstäver för ''Söndag'' är nu ändrade till röd färg. (@17928)
- Förbättrade översättningar för meddelandet som visas när upprepad vecka skapas. (@19303, #15581)
- Förbättrade översättningar i bokningskategorifönstret. (@19847, #16129)
- Förbättrat bekräftelsemeddelande i tidboksvyer. (@22640, #16396)
- Förbättrat översättningar för tidsbokning. (@23882, #16416)
- Förbättrat verktygstips som visas när man håller muspekaren över preblocken i mötesboken. (@19833, #15946)
- När man flyttar eller redigerar en bokning kommer nu bokningen att uppdateras med korrekt användarinloggning under ''Tidsbokning''. (@20842, #16232)
- Implementerat vy som visar användarnamnet på användaren som senaste gjort ändringar i patientens bokning. (@23808)
- Vid skapande av upprepade arbetstider kommer nu högtider att hoppas över. (@22673, #16398)

## **Inbetalning**

● Nu kommer man kunna välja patient från betalningsfönstret vid dubbelklick. (@19332)

## **Hälsodeklaration**

● Nu har kryssrutan ''Utan anmärkning'' placerats längst ner på rutan. (@20787)

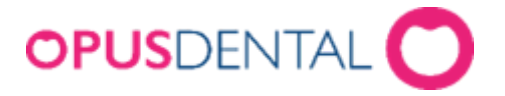

## **Journal**

- Nu kommer man kunna signera alla journalrader som tillhör den aktiva behandlaren som inte redan är signerade. (@20934)
- Uppdaterade översättningar i det fördefinierade makrofönstret. (@19874, #16138)
- Val av egen taxa är nu implementerat under journalinställningar. (@19825)

## **Faktura**

● Nu kommer man kunna ange ett negativt belopp i fakturafönstret vid kreditering från patient till landsting. (@20875, #16237)

## **Kallelse**

- I kallelsefönstret kommer man nu kunna se behandlarnummer bredvid behandlarens namn. (@15833)
- Nu när kallelsekortet skrivs ut kommer patientens fullständiga namn och efternamn att visas i utskriften. (@20159)

# **Ändringar i Opus Dental (Opus Cloud) v8.0.2383.0** (2022-06-22)

## **Nyheter**

#### **Inställningar**

● Nu finns journalinställningar implementerat. (@18132)

#### **Registerkort**

● Nu finns "Offentlig" sektion implementerat i registerkortet. (@10607, #16177)

#### **Betalning**

● Nu finns det möjlighet att skriva ut kvitton i liten format med kvittoskrivare. (@14760)

## **Dagens patienter**

● Uppdaterat benämning på filterknapp till ''Aktivt företag''. (@20091, #15666)

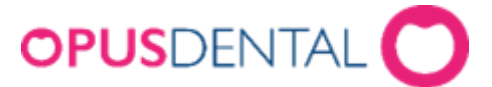

#### **Försäkringskassan**

● Vid journalutskrift av FK-journal har det nu lagts till fler alternativ vid högerklick. (@19553, #16073)

## **Periodontologi**

- Nu har man möjlighet att visa paradontala fickdjup endast som siffror. (@9182)
- Registreringsmöjligheter på retinerade tänder i parodschemat är nu inaktiverat. (@19857, #16180)

#### **Journal**

- Nu visas rätt yta för distala och mesiala rötter i journalen. (@22757)
- Nu är layout och benämningar uppdaterade i traumaundersökning. (@19525, #15070)
- Nu är layout och benämningar uppdaterade i journalutskrift. (@14635, #16134)
- Vid registrering av endodontisk behandling kommer journalrad prognos att alltid sparas utan åtgärd, tillstånd eller referenspris. (@19665)

## **Tidbok**

● Nu visas en tooltip(en textruta) med mer tidsspecifik information över bokningar/preblockeringar vid tryck av SHIFT + Hålla muspekaren över bokning.(@21651, #15165)

## **Förhandslagrade journaltexter**

- Nu är layout och benämningar uppdaterade vid utskrift av förhandslagrade journaltexter, prislistor och materialregister. (@19525, #15070)
- Översättning ändrat till ''Referensprislista'' i förhandslagrade journaltexter. (19850, #16126)

## **Företagsinformation**

● Vid ändringar i företagsinformation kommer man nu få ett bekräftelsemeddelande efter man sparat. (@16972)

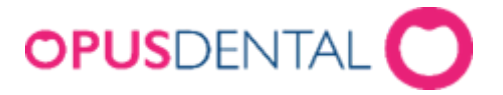

## **Inställningar**

- Nu visas rätt prislista i företags- och behandlarinformation om organisationens prislista används. (@19567, #16075)
- Förbättrat översättningen till ''Visa behandlingstexter'' i bokningsmallar. (@16966, #16131)
- Nu är huvudrubrikerna uppdaterade för samtliga inställningssidor. (@19565, #16077)

#### **Register – Patient/revision**

- Förbättrat översättningen för kolumner vid sökningen av nästa bokning i patient/revisionslistan. (@19876, #16172)
- Förbättring på benämning av huvudrubrik i revisionslistan. (@19868, #16165)
- Nu är mellanrummet mellan kommun och frågetecken borttagen i bekräftelsemeddelandet. (@20298, #16019)
- En tooltip(en ruta med text) är inlagd som förklarar filterknappens funktion. (@19814, #15941)

## **Prislista**

● Nu kan prislistan spara priser som innehåller ören. (@19642, #16089)

#### **SMS**

● Nu kommer sändningsdatum för kallelsekort sms att ändras till dagens datum vid ändring av bokning. (@22954)

## **Kallelsekort**

● Nu kommer sms skickas ut även om mailutskick misslyckas. (@22619)

## **Faktura**

● Nu kommer kontrollsiffran i fakturan att stämma när belopp innehåller ören. (@23259, #16449)

## **Hälsodeklaration**

● Nu kommer ett meddelande visas om man skriver in mer än 20 tecken under mediciners ''Dosering/Anteckning''. (@16355)

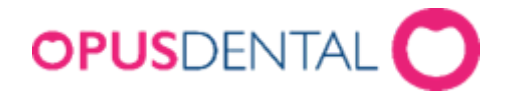

## **Registerkort**

● Uppdaterat benämning för ''Socialkontor'' i registerkortet. (@19660, #16091)

## **Ändringar i Opus Dental (Opus Cloud) v8.0.2349.3** (2022-06-18)

## **Nyheter**

#### **Patientdata**

● Nu finns det möjlighet att låsa och låsa upp patienters journal (@8881, @8879)

#### **Röntgen**

● Nu är integration med Onepix Cloud X-ray implementerad. (@21605)

#### **Licens**

● Nu finns det möjlighet att uppdatera licens från login fönstret. (21734)

#### **Skrivbord**

● Nu finns väder implementerat som tillval för vy till skrivbordet. (@19563)

## **Företagsinformation**

- Nu finns det möjlighet att skriva ut företagsinformation. (@18130)
- Nu sparas texten i adressfältet under företagsinformation. (@20619)

## **Paradontologi**

- Nu har man möjlighet att visa parodontala fickor grafiskt i ett numeriskt diagram. (@9182)
- Vid registrering av extraoral eller intraoral lyser dess ikon nu gult. (@9187)

## **Tidbok**

- Nu är formatet på datum vid utskrift av tidlapp åtgärdat. (@21302)
- Nu har man möjlighet att navigera fram 6(6m) och 12(12m) månader i tidboken. (@15410, @15408, @12995)

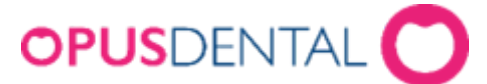

● Nu kommer vyn för antalet dagar i tidboken att sparar på användaren. (@19559)

## **Åtkomst och behörigheter**

- Nu kommer hälsodeklaration-flik att inaktiveras när behörighet tas bort. (@17975)
- Behörighet för kostnadsberäkning är nu implementerat. (@17750)
- Förbättrat översättning på meddelande som visas vid uppdatering av befintlig användare. (@22002)

## **Utskrift**

● Förbättring har gjorts för utskrifter med radbrytning, mellanrum och sammanslagna bokstäver. (@16188)

## **Hälsodeklaration**

- Förbättrat översättning i hälsodeklaration. (@21317)
- Nu kommer egendefinierade sjukdomar att placeras på botten av hälsodeklarationen. (@23095)

## **Prislista**

- Nu visas rätt meddelande vid radering av priser. (@23099)
- Nu visas korrekt rubrik för prislista. (@22321)

#### **Inställningar**

- Nu försvinner knappbeskrivningen efter tryck på knappen ''Ny'' . (@22303)
- Nu finns det möjlighet att ändra och skapa ett nytt lösenord för företag. (@14593)

## **Organisationsinformation**

● Nu sparas texten i adressfältet under organisationsinformation. (@20620)

## **Register – Patient/revision**

● Förbättrat översättning av meddelandet som visas när fönstret patientkategori öppnas. (@22494)

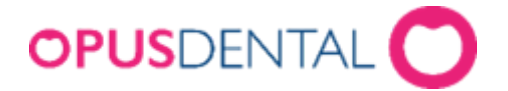

## **SPAR**

● Förbättrat översättning av meddelandet som visas vid tryck av *Uppdatera från SPAR*.

## **OCR filhantering**

● Förbättrat OCR ID validering i företagsinformation. (@20978)

## **Registerkort**

- Nu sparar texten under titelrutan vid skapande av ny landsting. (21319)
- Förbättrat översättning i rutan ''Ändra efternamn''. (@21659)
- Förbättrat översättning vid aviseringsmeddelandet som visas angående uppdatering i registerkortet. (@22830)

## **FK skicka/ta emot**

● Förbättrat översättning vid högerklick på en ersättningsbegäran. (@20937)

#### **Flik**

● Förbättrat översättning av flik. Vid navigering till skrivbord får man nu en flik vid samma namn, "Skrivbord". (@22800)

## **Epikris**

● Förbättrat vy på epikris. (@22067)

## **Ändringar i Opus Dental (Opus Cloud) v8.0.2285.2** (2022-05-17)

## **Nyheter**

#### **Parodontologi**

● En detaljerad vy har implementerats till parodontologischemat. Man har nu möjlighet att få en visuell bild på den utvalda tanden samt dess värden. (@16284)

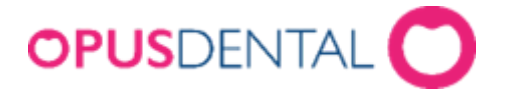

#### **Skrivbord**

- Nu finns möjlighet att välja mellan fler vyer för skrivbordet. (@16392,@17436)
- Nu kan man ha möjlighet att se en lista på ''Ersättningsbegäran med status fel'' på skrivbordet . (@20032)
- Nu kan man ha möjlighet att se en lista på ''Ofakturerat FK'' på skrivbordet. (@20032)
- En ny behörighet är tillagd i behörighetssystemet. Nu kan administratörer bestämma vilken användargrupp som ska ha tillgång till vyn ''Ofakturerat FK''. (@22192)

## **Behandlare**

● Nu kan man i *Välj behandlare*-vy filtrera behandlare på status. (@20585)

## **Betalterminal**

● Nu kan man utföra kortbetalningar. (@22870)

## **Register – Patient/revision**

● Nu kan man söka efter patienter utifrån en lista över skolor. (@7277), #16149, #16177.

#### **Tidbok**

● Nu när man redigerar en bokning från en annan behandlare kommer ett aviseringsmeddelande att visas. (@19253)

## **Hälsodeklaration**

● Nu kommer sorteringen på egendefinierade sjukdomar korrekt i hälsodeklarationen. (@23095).

#### **Registerkort**

● Nu kan man ändra på personnumret efter inlagd reservnummer. (@22745), #16403.

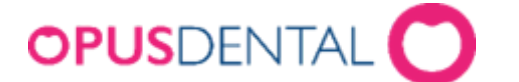

# **Ändringar i Opus Dental (Opus Cloud) v8.0.2273**

(2022-05-04)

## **Nyheter**

#### **Recept**

● Nu har man möjlighet att skriva ut mediciner och recept till patienter. (@16230, @20893, @20895, @20896, @20898, @20900, @21541)

#### **SIE**

● SIE funktionen är implementerad och nu finns möjligheten att exportera redovisningsdata. (@18569, @21340, @21341, @21342, @21343, @22582)

#### **OCR filhantering**

● Nu finns möjligheten att registrera betalningar via OCR-filer. Med OCR filhantering kommer man kunna läsa in informationen från filen man får från banken och få alla OCR resultat i en rapport. (@21977, @19673, @19672, @19674, @21979, @21997, @22250, @22188, @21976, @22199, @21975, @21809, @18550, @19130)

#### **Remissvar**

● Remissvar funktion är implementerad. (@15509 ,15511 ,@21752, @22027 , @21515 ,@14937, @15178, @17419, @14941, @14945, @15504, @15507, @17416, @14946, @21514, @16339)

#### **SPAR**

● Implementerat integration med personkontakt.se. Nu är det möjligt att uppdatera patientens registerkort med en ny knapp inuti registerkortet. (@15970, @15980, @17293)

#### **SMS**

● Nu kommer man kunna inkludera vårdnadshavare när man skickar SMS direkt. (@18329)

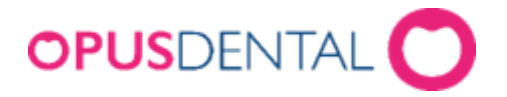

## **Skrivbord**

- Nu kommer kalendern på skrivbordet att alltid visa dagens datum och inte längre förlita sig på veckoinställningen i tidboken. (@22429)
- Nu finns en ny behörighet för omsättningsschemat på skrivbordet. Administratören har nu möjlighet att bestämma via behörighetssystemet i Opus vilken användargrupp kan se omsättningsschemat på skrivbordet. (@16268), #15208

## **Abonnemangsöversikt**

● Nu finns möjligheten att välja patient via högerklick av rad i abonnemangsöversikten. (@20366)

#### **Sök**

● Nu kan man söka patienter med mobilnummer utan att ange landskod. Man kan även ange hälften av numret och hitta den önskade patienten. (@20959), #15884

## **Registerkort**

- Vid skapande av patientkategori har bekräftelsemeddelande ändrats till ''Patientkategori skapad''. (20786)
- Nu kommer man kunna ange patientkategori när man skapar en patient genom sök-knappen. (@17565)
- Om vårdnadshavarens nummer har ändrats eller raderats kommer mobilinformation för schemalagda SMS-aviseringar att uppdateras automatisk med de senaste ändringarna. (@21293)
- Om patientinformationen ändras eller raderas kommer patienten för framtida bokningar att få SMS till de senaste ändringarna. (@20261)

## **Rapport**

- Nu finns möjligheten att ta bort de nya bevakningslistorna för kostnadsberäkning. (@15967)
- Nu har man möjlighet att se information från försäkringskassan för patienter under *Register - patient/revision*. (@15960)
- Nu kommer sökfönstret att öppnas om det inte finns någon aktiv patient vald vid åtkomst till e-postlistan. (@20966)

#### **Inställningar**

● SMTP-serverautentisering i e-postinställningar är borttagen. (@21112)

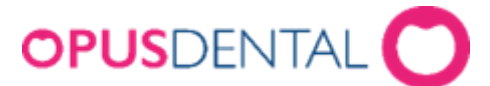

● Nu kommer man kunna skapa standard utskriftstexter. (@22420)

## **Hälsodeklaration**

● Vid ändringar i hälsodeklarationen har bekräftelsemeddelande ändrats till ''Vill du spara ändringar?''. (@20154)

## **Tidbok**

- I samband med att man skriver ut/sparar en kostnadsberäkning så skapas en post i bevakningslistan. Kostnadsberäkningen kan sökas fram i bevakningslistan eller väljas direkt från tidboken om man aktiverat filtret "Visa/dölj bevakningslista för aktiv patient" och sedan användas för att boka tid i tidboken. För att aktivera denna funktion, välj tidboksinställningar och bocka i ''bokningsmöjlig kostnadsberäkning''. (@15964)
- Nu kan man registrera bokningar från bevakningslistor skapade av kostnadsberäkningar. (@15966), #15012
- Nu kan man schemalägga möten och preblock i arbetsschema. (@9633), #15002
- Nu visas inte skuggeffekten längre i tidboken under alternativet visa/dölj bokningar. (@12777)

## **Kallelsekort**

● Nu stängs kallelsekortfönstret ned efter kallelsekort är skapat. (@20083)

## **Journal**

- Nu går det inte att ta bort en ersättningsbegäran efter den blivit återförd. (@21804)
- Nu visas inte planerade journalraden under status fliken. (@13260)
- En rättstavning på ''konstandsförslag'' har gjorts i kostnadsberäkningsfönstret. (@20869), #16217
- Vid skapande av en ny journalrad för en patient som är ansluten till landstingen kommer pris- och behandlingslista från landstingets registerkort att vara förvald. (@22397)
- Nu kommer produkt id sorteras efter namn i stigande ordning vid skapande av en ny behandlingslista. (@22431)

## **Prislista**

● Nu finns möjligheten att skapa en ny prislista genom att kopiera befintliga prislistor och öka priserna i procent. (@18122), #16087

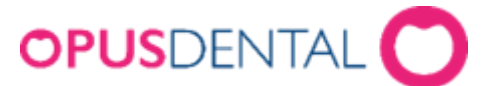

- Vid inmatning i prislistan kommer priser att sorteras i stigande ordning efter gruppkolumn. (@16868)
- Ändringar av position i prislistvyn har gjorts för knapparna ny, återställ, spara och redigera priser. (@20755)
- Nu går det att stänga fönstret prislista utan att behöva uppdatera sidan. (@20901)

## **Parodontologi**

- Nu har man möjlighet att skriva ut en grafisk vy av parodontologischemat. (@9825)
- Nu kan man se fickdjup i journalen om tanden har dragits ut innan implantatet. (@20801), #15977

## **Fakturahantering**

● Knappen ''Inbetalning'' ändrar nu dess färg baserat på statusen på fakturorna för den aktuella patienten eller kunden. (@22389)

## **Försäkringskassan**

● Efter att skicka/ta emot fönstret har stängts kommer den nu att uppdateras med de senaste uppdateringarna från försäkringskassan. (@22426)

## **Ekonomi**

● Om man inaktiverar kassadagbok under inställningar i omsättningsschemat döljs nu knappen ''Kassadagbok''. (@22579)

## **Hybrid**

● Nu är inte hybridmenyer synliga längre då inställningen för hybrid är av. (@22630)

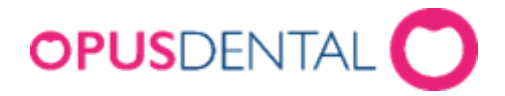

# **Ändringar i Opus Dental (Opus Cloud) v8.0.2153**

(2022-03-25)

## **Nyheter**

#### **E-postlista**

● Nu kommer man kunna se en lista över alla e-postmeddelanden som har skapats och skickats i Opus. Vid användning av denna funktion för man ett register över meddelanden. Man har möjligheten att få fram information om när meddelanden skapades, till vem det skickades och dess nuvarande status. Man kommer även få en förhandsgranskning av det skickade e-postmeddelandet tillsammans med innehållet och möjligheten att radera e-postmeddelandet från listan. (@18193, @18901, @18903, @18904, @20839, @20964)

#### **SMS inställningar**

- Nu kommer man kunna hantera alla SMS inställningar för det aktiva företaget. Man har möjligheten att aktivera olika typer av SMS som påminnelser, bekräftelse för bokning, avbokning och marknadsföringsinformation. Patienter har även möjligheten att svara på mottagna SMS. Man kan även definiera när SMS ska skickas, vem avsändaren är och vilken typ av text som önskas. Texten man vill använda kan antigen vara en fördefinierad mall eller skapa en ny. (@4509, @4510, @18355)
- Nu kommer man kunna komma åt SMS-inställningar genom fönstret som dyker upp när man klickar på skicka SMS direkt i tidboken. (@15015)

#### **SMS lista**

- SMS-listan finns nu tillgänglig så att man kan se alla sms som har skickats och tagits emot, dessutom kan man se en förhandsvisning av varje sms. (@4511)
- Nu kommer man kunna radera SMS från listan med dagens kod. (@17743)
- Nu kan man skicka påminnelse 1, 2 och 3 från SMS-listan. (@17754)
- Nu finns möjligheten att markera SMS som läst eller oläst.  $(@17763)$
- Nu finns möjligheten att skicka SMS direkt från SMS-listan. (@17759)
- Nu finns möjligheten att ställa in och ta bort SMS som "följ upp"  $(Q17766)$

#### **Avvikelse**

Nu är det möjligt att registrera avvikelse i journalen. För den registrerade avvikelsen uppdateras journalen för patienten med en ny journal. (@19469, @19475), (@19478)

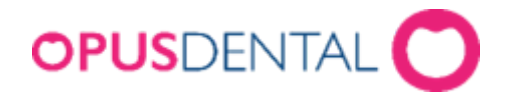

#### **Kortbetalning**

- Nu finns möjligheten att hantera inställningar och se detaljer för konfigurationen av den anslutna betalterminalen. (@12061)
- Nu finns möjligheten att genomföra betalningar med en integrerad Nets terminal. (@17804, 20467, @14767)

#### **SMS-tjänst**

• SMS-information med status från SMS-tjänsten är nu tillgänglig under installationen av denna klinik. (@18134)

## **Fakturahantering**

- Det finns nu en historik över exporterade fakturor under historikknappen i betalningsskärmen. (@14141)
- Nu har man möjlighet att ändra export av faktura. Syftet är att återställa fakturorna både i en omgång och till tillståndet innan exporten. (@14213)
- Nu har man möjligheten att göra om exporten. Syftet är att exportera redan exporterade fakturor i de fall där den första filen är felplacerad eller raderad. (@14255)
- Nu kommer man kunna få ut ränta på fakturor som har passerat förfallodatum. (@7248)

## **Prislista**

- Nu kommer man kunna ta bort skapad prislista. (@19632)
- Nu kommer Opus kontrollera om priset är kopplad till en behandling vid borttagning av prislista. (@12540)

#### **SMS**

● Nu kommer man kunna skapa en SMS-påminnelse vid högerklick på bokning.  $(Q(11448))$ 

## **Behörigheter**

● Nu kan man ställa in åtkomst för att hämta OCR-rapporter och för att ladda OCR-filer till åtkomstsystemet. (@19671, @20882)

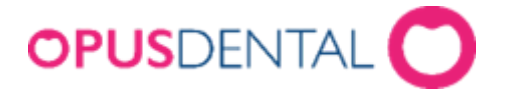

## **Hybrid**

● Nu får man inget besked om att aktivera hybriden vid val av behandlare eller företag. (@20696)

#### **Makro**

● Förbättrat arbetsflödet med makron så att man får ett meddelande som varnar för att manuellt ställa in lämplig tillstånd och ändringskod. (@19884)

## **Journal**

- Nu visas rätt arvodestyp i kostnadsberäkningen och utskriften. (@20499)
- Nu är översättningar uppdaterade för län i kostnadsberäkningen. (@17904)
- Rätt referenspris hämtas nu om man högerklickar på journalraden och väljer uppdatera referenspris mer än en gång. (@21218)
- Nu går det inte att ta bort en ersättningsbegäran efter den blivit återförd. (@21804)

## **Ortodontijournal**

● När man skapar en patient och har en ortodontist som aktiv behandlare kommer det i registerkortet kryssas för ''ortodontistjournal''. (@19171)

## **Försäkringskassan**

● Nu kan du ta bort efterhandskontrollen om den är på dagens datum och den inte än har skickats in till försäkringskassan. (@20478)

## **Parodontologi**

- Visuellt flöde är nu implementerat i parodschemat. Syftet är att visa bloddroppar som en visuell effekt snarare än siffror mellan 1-3. (@9841)
- Nu kommer man kunna registrera fickdjup genom att dubbelklicka. (@10016)
- Nu kommer man kunna registrera blodflödet med B-knappen i parodschemat. Syftet är att under användning av visuellt flöde funktionen kunna registrera blodflöde. (@20508)

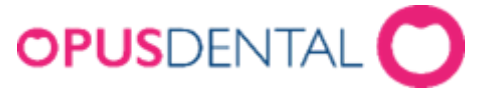

## **Ändringar i Opus Dental (Opus Cloud) 8.0.2092 (2021-12-20)**

## **Nyheter**

#### **Abonnemangsrapport**

- I den nya uppdateringen kommer man kunna se en rapport för alla nyskapade abonnemang. Syftet med rapporterna är att kunna skapa förnyelse av utgångna abonnemang. (@16496, @16495, @16494, @17407, @16498)
- Det finns nu möjlighet att exportera och skriva ut historik för abonnemang. (@17045, @17046, @17048, @17047)

#### **Hantera behandlare och företag**

● Det finns nu möjlighet att förändra status inne i vald behandlare fönster och sätta behandlare/företag till aktiv eller inaktiv. (@15742, @15763, @9720, @15748, @15756, @15760, @15772, @19811)

#### **Exportera fakturor**

Det finns nu möjlighet att exportera alla fakturor lokalt som en xmlfil till disk. (@18371)

#### **Kostnadsberäkning**

● Det finns nu möjlighet att skapa flera nya kostnadsberäkning inne i samma fönster. (@15968)

## **Hälsodeklaration**

- Förbättrat sätt att lägga till nya läkemedel genom en ''Ny'' knapp. (@12909 )
- Uppdaterade översättningar i hälsodeklarationsfönstret. (@19561)
- Förbättrat arbetsflöde vid skapande av nya poster i hälsodeklaration. (@17037)

## **Journal**

- Ändrade översättningar för tandjournalutskriftsrader i journal. (@20097), (#16133)
- Uppdaterad översättning i fönstret för utskrift av tandjournaler. (@19548)
- Ändrade översättningar i journalutskriften. (@20097)
- Det finns nu möjlighet att återställa datum för undersökningens senaste kontroller när man återställt undersökningsbehandlingen. (@10552)
- Det finns nu möjlighet att återställa datum för senaste röntgenkontroll när man återställer röntgenbehandlingen. (@10553)
- Nu får man upp ett meddelandefönster för att bekräfta radering av markerad journalrad. (@20107)
- En funktion har nu lagts till för att spärra/radera journaler permanent på begäran av patienten som följer normen. Raden kommer att sättas med texten: Permanent borttagning av journal ID: XXXXX. (@15593)

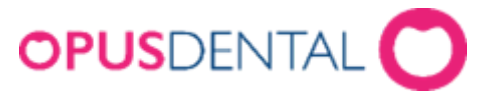

● Ändrad översättning vid radering av återförd rad. (@19378)

## **Tidbok**

- Nu kommer revisionsfönstret upp på korrekt patient vid avbokning av tid. (@20652), (#16221)
- Nu går det att öppna tidbokning fönstret för vald patient om man använder BankID login och Opus hybrid.(@20635), (#16222)
- Nu går det att ta bort arbetade timmar.(@15858)

## **Åtkomst och behörigheter**

● Nu går det att skapa nya användare. (@19834)

## **Bokföring**

● Gränsen för visning av poster i utestående fordringar tas bort och nu går det att se alla patienter vid sortering av namn eller patientnummer. (@20152)

## **Parodontologi**

- Vid återföring av en parodrad i journalen framkallas nu en fråga om att hålla diagrammet. (@19262)
- Nu har knappen för att kopiera föregående parodregistreringsbild lagts till i parodschema. (@15412)

## **Rapporter**

- Det finns nu möjlighet att välja dagens datum i från kalendern på automatisk kallelse i revisionslistan. (@17871)
- Det finns nu möjlighet att söka efter STB-patienter i revisionslistan. (@19864), (#16155)
- Översättning av menyval under revisionslistan i filtermeny. ( $@19861$ ), (#16152)
- Uppdaterade översättningar av allmänna SMS i revisionslistan. (@19812)
- Enstaka problem med utskrift av uteblivande-brev från bevakningslistan är nu åtgärdad. (@17587),(#15826)
- Utökning av utrymme i textrutan vid val av filtrering i bevakningslistan. (@19844), (#16125)

## **Registerkort**

● Nu går det att länka patienter till deras boende (@9962),(#15913)

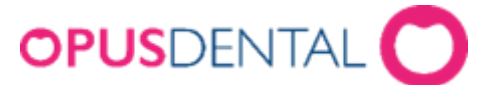

- Nu går det att skapa nya aktörer utan att få meddelande om ett korrekt personnummer. (@19395)
- Nu går det att öppna ett nytt registerkort från arkiv. (@20614)

## **Sök**

- Logiken är nu inlagd så att när du söker på ett mobilnummer känner Opus igen om det är riktnummer och hittar mobilnumret. (@18567),(#15884)
- Uppdaterade översättningar i sökfönstret. (@19773)

## **Försäkringskassan**

● Nu kommer högkostnadsskydd inte att synas på gamla ersättningar. (@19757)

## **Fakturahantering**

- Ändrade översättningar för registrering av avskrivning i journal. (@17345)
- Förbättrad arbetsflöde vid registrering av inbetalning med flera kundbetalare. (@19213)
- Förbättrat visning av detaljer på fakturautskrifter. (@19389)
- Nu går det inte att debitera fel företag på fakturor där behandlare är kopplad till flera företag. (@20780)

## **Ändringar i Opus Dental (Opus Cloud) 8.0.2021 (2021-11-09)**

## **Nyheter**

#### **Abonnemang**

- **●** Nu går det att skapa ett abonnemangsupplägg för patienter. Abonnemanget kommer omfatta täckning för någon av de behandlingstillstånd som ingår i det upplägg som tidigare också godkänts av Försäkringskassan. (@9669 ,@9150,@9151, @16412)
- **●** Patientinformation om abonnemang kommer vara synlig i patientens statusfält. (@16484 )
- **●** Efter du skapat ett abonnemangsupplägg för patienten, kan du ändra eller avbryta abonnemanget. (@16510, @16513, @16514, @16519 ,@16524, @16526, @17084, @17403, @17405, @19051, @17921, @18459, @18757, @18762, @18737)

#### **Kallelsekort**

**●** Implementerade kallelsekort. Genom att använda denna rutin kan du enkelt meddela patienten om hans kommande besök via utskrivet kort, e-post eller SMS. (@17126, @4106, @17132, @1713, @17183, @18359, @4556)

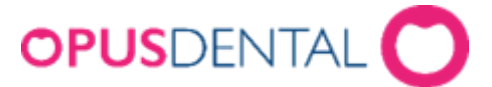

#### **Försäkringskassan:**

**●** Du kommer kunna synkronisera all data från Försäkringskassan i revisionslistan för valda patienter. (@15961)

## **Tidboken:**

- **●** Genom att använda Önskar bättre tid kommer ändringar i patientens bokning synkroniseras automatiskt med bevakningslistan. (@17582)
- **●** Implementering av tack för besöket-SMS, som skickas efter tiden är genomförd. (@13205)

## **Ekonomi:**

**●** Nu får man ett meddelande vid utskrift av betalningsplan om man väljer att skriva ut huvudfaktura. (@18783)

## **Övrigt:**

● Ändring av svensk översättning i bevakningslistan. (@19215)

## **Ändringar i Opus Dental (Opus Cloud) 8.0.1992 (2021-11-02)**

#### **Nyheter**

- **●** Nu är omsättningsschema inlagd med relaterade funktioner som uppdatering av kassadagbok, inställningar, utskrift och spara till excel. (@16539), (@16544) , (@16545), (@18804)
- **●** Nu är inbetalningsöversikten inlagd med relaterade funktioner som utskrift och spara till excel. (@16599), (@16616) , (@16620)
- **●** Nu är utestående fordringar inlagd med relaterade funktioner som utskrift och spara till excel. (@16623), (@16632) , (@16636)
- **●** Nu går det att skapa betalplan vid fakturering och på existerande fakturor i Opus Cloud. (@13059), (@13333), (@15535), (@18332), (@18604), (@19087), (@18338).
- **●** Nu är remisshanteringen inlagd med relaterade funktioner. (@14802), (@14806) , (@17332)
- **●** Nu är undersökningsprotokoll inlagd med en ny registreringsbild. (@15984), (@16032)
- **●** Nu är det möjligt att logga in med BankID i Opus Cloud genom att aktivera funktionen. Funktionen har flex inställningar och möjligheter att spara inloggad enhet som säker, då får man enbart frågan på enheter som inte är sparad som säker. (@15987), (@15988), (@17805)

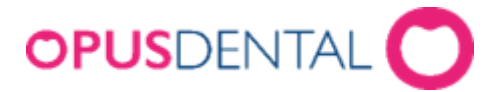

## **Registerkort:**

**●** Förbättrad översättning och termer i registerkortet till landsting. (@18823)

## **Journal:**

- **●** Lagt till validering så att det inte går att ta bort journalrader överförda till kassadagboken. (@19372)
- **●** Nu kommer ordningen rätt på journalrader med moms när man skapar en betalplan. (@19350)
- **●** Nu går det att lägga till terminavgift på betalplan. (@19346)
- **●** Förbättrad översättning och termer i journalen. (@19246), (@16963), (@19090), (@19114)
- **●** Nu kommer korrekt totalsumman på FK journalen och andra betalare om man har gammal data i journalen. (@19251)(@19110)
- **●** Paroden ger nu möjlighet att välja patientgrupp och belopp efter att man sparar parodschemat. (@18080)
- **●** Förbättrad användbarhet vid registrering av parodschema. Nu sparas schema med textförslag om man inte väljer text. (@18847)
- **●** Nu får man inte längre val om att ta bort betalplan när man väljer termin faktura. (@18784)
- **●** Nu går det att ändra ATB eller STB i journalen vid högerklick. (@10315), (@10318).
- **●** Nu går det att återföra journalrader med mycke text. (@19491)

## **Tidboken:**

- **●** Nu går det att skapa nya tidbokskategorier. (@19191)
- **●** Förbättrad översättning i tidboken vid preblockering. (@19139)
- **●** Förbättrad funktionalitet när man ombokar tid utanför den synliga vyn i tidboken. Till exempel om man navigerar eller zoomor i tidboken. Nu följer bokningen med muspekaren när man gör detta. (@17280)
- **●** Nu skapas det SMS på bokningar vid automatisk kallelse. (@14077)

#### **Försäkringskassan:**

- **●** Infört validering på FK knappen så att ersättningar skickas till kassan i rätt ordning. (@19455)
- **●** Förbättrad i kontrollen när man skickar ersättning till FK, för att se till att inte avslagna ersättningar blir skickad. (@19145)
- **●** Förbättrad kontroll när man skickar ersättning till FK som har lägre än ATB/STB. (@19653).

## **Ekonomi:**

**●** Nu är omsättningsschemat inlag med uppdateringsfunktion för att uppdatera kontantomsättningen till kassadagboken. (@16901)

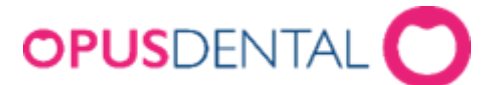

- **●** Implementerad inställningar för ekonomisystem och kassadagbok. (@19377)
- **●** Implementerad Visma inställningar för koppling till ekonomissystem. (@18048)
- **●** Nu kommer påminnelseavgiften med innbetalningsöversikt. (@19096)
- **●** Förbättrad översättning på meddelande vid återutskrift av fakturor. (@17080)
- **●** Lagt in validering så det inte går att ta dubbel administrationsavgift vid fakturering från annan betalare. (@18485)

## **Övrigt:**

- **●** Teknisk förbättring i hur systemet hanterar behörigheter i en webbapplikation vid betalning. (@19009)
- **●** Teknisk förbättring vid öppning av FK journalen. (@19250)
- **●** Tekniska förbättringar i hur systemet översätter Opus cloud. (@19301)
- **●** Nu är det behörigheter och licensstyrning på knappar relaterade till export av fakturor i inbetalningsbilden. (@14226), (@18413)
- **●** Nu behöver du ingen uppdatering för att ändringen ska gälla när du har ändrat priset i förhandslagrade journaltexter. (@14613)
- **•** Förbättringar i termer på meddelande som dyker upp i aktivitetsloggen. (@19093)
- **●** Förbättringar i termer på meddelande som dyker upp vid hantering av patientkategorier. (@19089)
- **●** Förbättringar i översättning till andra språk som engelska och norska. (@16830), (@16851), (@16820), (@16746), (@16816), (@16821), (@17542), (@18080), (@16815)(@ 16831), (@16835), (@16844), (@16454), (@16841), (@16846), (@18785)

## **Ändringar i Opus Dental (Opus Cloud) 8.0.1864.1 (2021-06-28)**

## **Nyheter:**

- **●** Nu är kassadagbok inlagd med avstämning, utskrift och annat som hör till denna funktion. (@16888), (@16905), (@16728), (@16909), (@16910), (@12207)
- **●** Nu kan du registrera inköp, insättning/uttag och ingående saldo i kassadagbok. (@16738)
- **●** Nu är det bl.a. möjligt att ändra kontonamn i kassadagbok. (@16870)

#### **Journal:**

- **●** Nu är det möjligt att fakturera en patient som är kopplad till ett landsting där landstinget inte har något certifikatnummer ifyllt. (@18225)
- **●** Nu specificeras momsen på ett korrekt sätt när en kostnadsberäkning visas eller skrivs ut. (@17730)
- **●** Fönstret för tidsdebitering (timtaxa) har blivit större för att få bort onödiga rullningslister. (@17883), (#15864)
- Via högerklick på en journalrad i journalen kan man "Ändra behandlingstidpunkt", och nu går det även att ändra tillbaka till dagens datum. (@17564)
- Vid utskrift av en kostnadsberäkning så visades inte korrekt namn på utskriften när denna skulle skickas till ett försäkringsbolag, socialkontor eller kommun. (@17892)

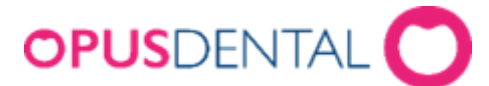

● Vid ändring av behandlingstidpunkt på en journalrad så kommer det nya datumet och tiden visas som en tooltip när man för musen över datumet. (@12826)

## **Tidboken:**

● Nu visas datum i tidboken även när man väljer att visa 20 eller 30 dagar. (@13248)

#### **Försäkringskassan:**

● Möjlighet att ändra beräkningsdatum för högkostnadsbelopp på en ersättningsbegäran genom ctrl + högerklick i S kolumnen på en ersättningsbegäran i journalen. (@10320)

## **Övrigt:**

- När man är kopplad till två eller flera företag och loggar in i Opus, så får man upp bilden där man väljer det företag man ska jobba mot, här är det senaste aktiva företaget förhandsvalt. (@17783)
- Fönstret vid Inställningar -> Alla behandlare -> Behandlingslistor var tidigare tomt, men numera går det att göra inställningar där som också sparas och uppdateras på ett korrekt sätt. (@18089), (@12119)
- Nu fungerar det att hämta fram organisationsinformation och företagsinformation och att ändra informationen. (@18063)
- Tidigare gick det inte att skapa en ny fil med samma namn som en borttagen osparad fil, utan att först stänga formuläret. (@17575)
- Tidigare gick det inte att t.ex. skapa ny tandhygienist, försäkringsbolag, tekniker, socialtjänst eller specialist via registrerings formuläret. (@17911)
- Ändrat en del fönsters utseende för att bli av med onödiga rullningslister. T.ex. inställningar -> alla behandlare -> tidbok -> preblockering i tidboken och Registerkort -> historik. (@11553)

## **Registerkort:**

- **●** I statusfältet längst upp under menyn visas nu telefonnummer på alla ifyllda nummer från registerkortet, mobilnummer, hemnummer och jobbnummer. (@17597), (#15843)
- Koder för tandvårdsstöd är nu uppdaterade med korrekt namn och med snyggare utseende. (@17079), (#15646)

## **SMS:**

**●** SMS-tjänsten kontrolleras nu så att den har körts inom den senaste timmen. (@13389)

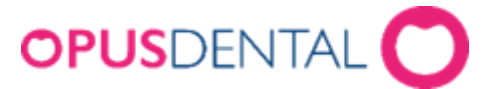

#### **Ändringar i Opus Dental (Opus Cloud) 8.0.1830.1 (2021-06-02)**

#### **Tidboken:**

- Nu fungerar det att lägga kallade patienter i tidboken med ett annat intervall än intervallet i kallelseinställningen. Till exempel får du nu placera en patient som har en kallelsetid i maj i junis tidbok.(@18084)
- Nu kontrollerar automatisk kallelse revisioninställningarna på alla patienter. (@18070)

## **Ändringar i Opus Dental (Opus Cloud) 8.0.1770.1**

#### **(2021-05-10)**

#### **Registerkort:**

- **●** Sektionen för avdelning är nu tillagt på registerkortet för pensionärsboende. (@5452)
- **●** Utskrift av registerkort är nu tillagt. (@14637)

#### **Tidboken:**

- Nu fungerar automatisk kallelse även om patienten hade speciella önskemål om tid. (@7948)
- Nu kommer patienter med önskemål om speciell tid på en revision att placeras där behandlaren har arbetstid. (@12727)

#### **Försäkringskassan:**

- **●** Kontrollerar nu efter nytt högkostnadsbelopp vid återföring och borttagning av journalrader i journalen. (@11843)
- **●** Rättat tillfälliga problem med att två rader av start av ersättningsperiod kunde skapas i journalen om två behandlare hade samma patient öppen samtidigt. (@14990) (#15236)
- **●** Nu kommer frågan om ny ersättningsperiod bara när patienten har fördelning normal. (@15087)
- **●** Information om certifikat, på företagets registerkort, visas nu på korrekt sätt. (@17712)
- **●** Antal kvarvarande tänder och antal intakta tänder fylls nu i automatiskt i fönstret TVR2008, när man ska skicka till FK. (@11280)

## **Övrigt:**

- Inställningar för koppling till ekonomisystem är nu tillagt. (@16546)
- **●** Nu kan man trycka på retur tangenten vid inloggningen där man väljer Team och Klinik. (@17130)
- **●** Vid sökning i sökfönstret så söker den nu på exakt matchning och inte innehållande matchning. Om man ska söka på innehållande matchning så anger man % (procent) i början av sökningen. T.ex. %lund för att få med patienter innehållande lund, t.ex. ek**lund**. (@5453) (@17817)
- **●** Nu byts inte behandlare när en revision ändras. (@17792) (#15598)
- Vid sökning av nästa lediga tid i tidboken visas nu rätt tider som är lediga, både via redigering av bokning eller via sökfönstret (kikaren). Den tar nu även hänsyn till preblock. (@11115) (@13943)

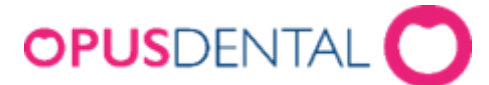

● Nu fungerar det att betala en överföring till en annan betalare med kontant eller med kort. (@17970)

# **Ändringar i Opus Dental (Opus Cloud) 8.0.1705.1**

#### **(2021-04-19)**

#### **Journal:**

- Nu visas procentsats korrekt i faktura bilden vid fakturering av annan betalare. (@17669)
- I listan Patient/revision och när man valt att inte visa Osignerade journalrader, *Osign. Jr-rader* och *vald beh* är ikryssad. Tidigare visades även osignerade journalrader, men nu visar den rätt. (@13193)
- Nu går det att fakturera patienter som tillhör ett landsting och dela upp betalningen mellan patient och landsting automatiskt. Det som patienten ska betala väljer man på registerkortet för landstinget i textrutorna *Patientavgift tandläkare och Patientavgift tandhygienist*. (@16233)
- Saknad eller utdragen tand visas nu i parodontologi schemat om det är registrerat på samma dag. (@13959)
- Att ta bort bifogade filer permanent är nu möjligt, om man har behörighet till det. (@8139)
- När man avbryter en åter utskrift av en faktura via krysset uppe till höger så avbryts utskriften. (@17396)
- Vid registrering av *Obs* i journalen under diagnos, så ställer sig markören på slutet av raden i *Ny journalregistrerings* fönstret. (@16739)
- Nu kommer information om fil och längd på slutet av texten när du registrerar en Endodonti Journalrad. (@15102)
- Om behörigheten *Bifoga filer* inte är påslagen så går det heller inte att bifoga filer i journalen. (@8135)

#### **Registerkort:**

- På registerkortet för Landsting kan man nu spara detta utan att välja behandlingslista för tandläkare och/eller tandhygienist. (@17650)
- På registerkortet för landsting hanteras nu intygsnummer på ett korrekt sätt. (@17362)
- Nu är det möjligt att registrera en anhörig på en patient även via registrering av patient från bokningsfönstret i tidboken. (@12665)
- Efternamn är nu inte ändringsbart på registerkortet utan att man först trycker på *Ändra efternamn* knappen. (@17090)

#### **Inbetalning:**

- Vid Á konto inbetalning kan man nu välja Felberäknad karens för att få Opus att automatiskt sätta raden till fakturerad. (@12281)
- Vid betalning av faktura från försäkringskassan så döljs nu kontant och kort betalning. (@10908)
- I inbetalningsfönstret har sökfältet för att söka på fakturanummer utökats så fler tecken får plats. (@8862)

#### **Tidboken:**

När en bokning skapas i tidboken så är "Skapa bokning" fönstret rätt storlek numera. (@16947) (#15644)

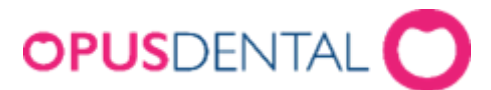

- Färgernas i tidboken är nu uppdaterade med korrekt namn och rätt färger. (@16009)
- Nu är det möjligt att ha flera tidboksanteckningar i tidboken, på samma dag och på samma resurs, som sedan visas på första sidan i Opus (Dashboard) (@11539)

#### **Försäkringskassan:**

- I fönstret FK skicka/ta emot och val av efterhandskontroll så visar nu kolumnen *Filstatus* rätt ikon, beroende på vad de bifogade filerna har för status. (@13846)
- Frågan om nytt startdatum för ersättningsperiod kommer nu för varje klinik som inte har det inlagt i journalen. (@17539)
- Nu räknas högkostnadsbeloppet på beloppet som finns hos Försäkringskassan så patienten får korrekt ersättning. (@17683)

## **Utskrift:**

- Utskrift av faktura loggas nu i aktivitetsloggen (händelse 6101). (@15161)
- Vid utskrift av faktura kopia loggas detta nu i aktivitetsloggen (Händelse 6110). (@15151)
- Utskrift av kvitto loggas nu i aktivitetsloggen (Händelse 6120). (@15153)
- Utskrift av kvitto kopia loggas nu i aktivitetsloggen (Händelse 6121). (@15171)

## **Övrigt:**

- Nu kan man i Listor -> Patient/revision byta behandlare på en patient när kryssrutan *Reg. På vald behandlare* är ibockad. (@9253)
- Bläddra pilarna för kalendern på första sidan (Dashboard) är flyttad till att vara omkring *I dag* knappen. (@12699)
- Nu finns det inställningar för att redigera Medspace under Inställningar -> Alla behandlare -> Externa tjänster -> Medspace. (@15980)

# **Ändringar i Opus Dental (Opus Cloud) 8.0.1634.1**

#### **(2021-03-05)**

#### **Nyheter:**

- Nu är det möjligt att betala journalrader med kort och kontant, även utskrift av kvitto sker vid betalningen. (@14720) (@14765) (@14736)
- Lagt till förskottsinbetalning och delbetalning under kontant och kort, även utskrift av kvitto sker vid betalningen. (@14727) (@14732) (@14756)
- Det finns också möjlighet till att betala en faktura, kontant eller med kort via inbetalningsfönstret och då skrivs kvitto ut. (@15696)

#### **Registerkort:**

När man skapar en ny patient från tidboken, eller från sökfönstret, så finns samma information att fylla i som det finns på registerkortet för en patient. (@12700)

#### **Tidboken:**

- Nu är det möjligt att skriva ut frånvaropåminnelse från bevakningslistan. Listor -> Bevakningslista -> Utebliven. (@9300)
- När en tid flyttas i tidboken och den har "Önskar bättre tid" ikryssad så får man nu en fråga om man vill att den ska tas bort från bevakningslistan. (@13154)
- Nu kommer tiden att ändras till korrekt datum och tid när man flyttar en bokning. (@13136)

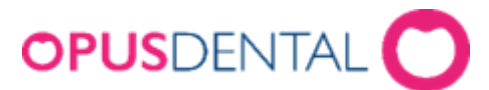

● Vid tidsbokning med "Flytta nästa rev" ikryssad så kommer nu ett meddelande om att patienten inte har någon revision för den aktiva behandlaren. (@13001)

#### **Journal:**

- Nu kan man skriva ut detaljerad utskrift av en betalning genom att högerklicka på journalraden. (@11453)
- Nu går det att skriva ut kopior eller original på betalningar via högerklick i journalen. (@15189)
- Om en journalrad är fakturerad så går det nu inte att ändra behandlingstidpunkt eller belopp. (@16431) (#15603)
- Nu skrivs inte de förtryckta OCR delarna på fakturan ut när "Använd OCR" är urbockat under företagsinformation, fliken Ekonomi. Detta för att kunna använda förtryckta faktura blanketter. (@16398) (#15597)
- Om datorn har en betalterminal kopplad och uppsatt i v7 hybrid, så öppnas v7 hybrid vid betalning med kort. (@17178)
- Nu går det att radera bifogade filer även de som är signerade eller registrerade på ett tidigare datum, genom Radera bilaga permanent. (@15610)
- Nu är det inte möjligt att skriva ut en Traumaundersökning som inte är sparad. (@16955)
- Nu blir det en rad i aktivitetsloggen när en ersättningsbegäran tas fram och visas från journalen. (@15041)

## **Övrigt:**

- Förkortningar i menyn till vänster (sidofältet) har ersatts med hela ordet där det får plats. (@16309) (#15195) (#15272)
- Nu går det att aktivera patienter i listan Patient/Revision även de utan patientnummer. Ett nytt patientnummer tilldelas då. (@14003)
- $\bullet$  I dagens patienter har kolumnerna justerats så att hela rubriken syns. ( $@14611$ )
- Vid utskrift av journalrader så generas en rad i aktivitetsloggen. (@8985)

#### **Utskrift:**

- Förbättrat överdelen i utskrifter till att vara ner kompakt. (@13769)
- Nu skrivs det ut kvitto för kontant och kort betalningar gjorda via Faktura/Inbetalning. (@15696)

## **Ändringar i Opus Dental (Opus Cloud) 8.0.1572.1**

#### **(2021-02-09)**

#### **Journal:**

- Nu kan du signera valda rader genom att hålla CTRL och vänsterklicka på raden och när du väl har valt dessa rader kan du högerklicka och välja att signera dessa valda rader. (@16416) (#15605)
- I Kolumnen priskod i förhandslagrade journaltexter visas nu rätt värden. (@16760)
- Nu kommer du att kunna kopiera texten när du högerklickar på en journalrad och väljer visa journaltext. (@16395) (#15591)
- Förbättrat och snabbat upp kolumn visning i journalen och i dagens patienter vid förändring av vilka kolumner som ska visas. (@16800)
- När du låser upp en journalrad efter att den har varit låst behåller raden det ursprungliga datumet. (@16397)
- Uppdaterat några "Tooltip" på filterknapparna i journalen. (@16246) (#15133)

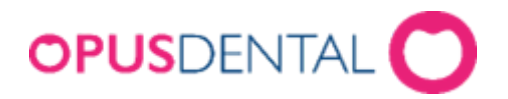

## **Registerkort:**

- Förbättrat visning och registrering av mobilnummer på registerkortet. Man väljer att visa mobilnumret med eller utan mellanslag uppdelat i grupper om två eller tre. Det går även att välja att visa landskod eller inte. (@16719)
- Nu går det bara att ändra i väntelistan när man har skapat en ny eller ska ändra i en befintlig. (@15569)
- Nu kan du skapa en ny patient från arkivmenyn. (@16928)
- Utökat registerkortet för landsting med nödvändig tandvård. (@11035) (#15234)
- Knappen för att ändra efternamn på en patient är flyttad till att vara bredvid efternamnet. (@16386) (#15145)
- Nu får man ett meddelande när man kryssar i Ortodonti på registerkortet att detta måste göras från v7. (@15911) (#15514)
- Nu formateras postnummer med formatet 999 99 (3 + 2). T.ex. 211 18 för Malmö. (@16192) (#15681)
- Nu sparas den uppdaterade informationen av företagsinformation på ett korrekt sätt. (@17015)

## **Övrigt:**

- Lagt till inställningar för externa tjänster, som E-recept, MedSpace osv. (@15977)
- Förbättringar har gjorts när priserna ändras i förhandslagrade journaltexter även när en priskod inte är vald på den förhandslagrade journaltexten. (@16913)
- Vid skapande av ny förhandslagrad journaltext väljs nu den man precis skapade och markören ställer sig i fältet Text. (@16372)
- Nu meddelar inte Opus längre om det finns ett gammalt certifikat som gått ut från försäkringskassan om ett nytt giltigt certifikat redan har installerats. (@15935)
- Vid högerklick och ta bort från lista i Patient/revision så tas bara markerade patienter bort från listan, även när denna är i expanderat läge. (@15908)
- Förbättrat rubriker med storlekar och typsnitt för en mer enhetlig stil bl.a. i inställningsmenyn till vänster. (@16578) (#15641)
- Det är nu möjligt att ta bort bokningstexten på en förhandslagrad journaltext. Inställningar -> Alla processorer -> Förhandslagrade journaltexter. (@16759)
- Numera är det möjligt att ändra priser i förhandslagrade journaltexter, trots att behandlingen inte har någon priskod vald. Inställningar -> Alla behandlare -> Förhandslagrade journaltexter. (@16780)

## **Tidboken:**

● Vid högerklick på arbetsschema så har menyn förbättrats med mer förståelig text och mer mellanrum mellan raderna. (@16869) (#15647)

## **Ändringar i Opus Dental (Opus Cloud) 8.0.1506.1**

# **(2021-01-13)**

## **Övrigt:**

- Nu går det att lägga till och uppdatera priskoder i förhandslagrade journaltexter. (@16757)
- Vid utskrift av faktura så går det nu att hämta utskrifttexter från antingen företag eller organisation. (@16745)

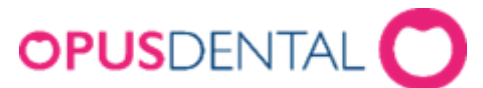

- Nu är Län och Kommun inlagda som val i listan Patient / Revision för att välja speciella län eller kommuner. (@7276)
- Lagt till behörighet för bevakningslistan under behörighet, det är Listor -> Bevakningslista som blir oåtkomlig om denna behörighet stängs av. (@16358)
- När man väljer en patient som är registrerad på en inaktiv behandlare så väljer den nu att vara kvar på den aktiva behandlaren som man står på när du väljer patient. (@14657)
- I sökfönstret har textrutorna för att söka Efternamn, Förnamn osv. förbättrats så det ser snyggare ut. Tidigare var de lite för stora och fick knappt plats. (@15230)

#### **Tidboken:**

- Lagt till förhandsdefinierade texter under Inställningar -> Alla behandlare -> bokningsmallar. (@5256)
- Nu finns det möjlighet till att repetera övrig tid i tidboken. (@15691)
- Vid utskrift av dagens patienter så kommer nu ikonen för FK-status med på utskriften. (@16644)
- Repetition av preblock är nu möjlig. $(Q15973)$
- Vid sökning av nästa lediga tid i tidboken (kikaren) så fungerar den nu utan några problem, tidigare kunde man få låsning. (@15435)
- Tidigare gick det inte att ta bort tidboksvyer, om denna var den sista för den ägaren. (@12099)
- Nu kommer det inte fram en röd ruta med texten <Test> när man flyttar en tid vid halvautomatisk kallelse. (@14363) (#15385)

#### **Registerkort:**

- Vid skapande av en ny patient från tidboken så innehåller den nu även samma komponent för landskod som används på registerkortet för patienten. Detta om inställningen "Använd mellanslag av mobilnummer", inställning på registerkortet, annars blir det som vanligt.
- Vid registrering av utökad Trauma så sker nu borttagning av en sådan journalrad på korrekt sätt. (@12280)

#### **Journalen:**

- Nu går det att "Visa historik" på en delbetalning utan att få felmeddelande. (@16742)
- Nu går det att högerklicka på primära under status och markera alla tänder som primära utan att behöva välja varje tand var för sig. (@10140)
- Nu går det att högerklicka på permanenta under status och markera alla tänder som permanenta utan att behöva välja varje tand var för sig. (@10142)
- Om man inte fyller i tillstånd när man registrerar en behandling, så kommer nu ett varningsmeddelande om att man måste välja både åtgärd och tillstånd.(@16688) (#15664)
- Om man markerar 1-6 tänder i journalen innan man väljer trauma registrering, så skrivs valda tänder in automatiskt i traumaundersöknings schemat på de ställen som förväntas att vara ifyllda med tänder. (@6120)
- Återutskrift av faktura och journalutskrift är nu tekniskt korrekta. (@12613) (@15191)

#### **Hälsodeklarationen:**

● Speciella anteckningar är nu låst tills man har markerat kryssrutan för en specifik sjukdom. (@10532)

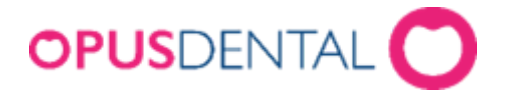

## **Försäkringskassan:**

- Nu hanteras den nya statusen "L" vid svar från FK. Detta gäller för ärenden som skickats in för sent (mer än 14 dagar). (@15315) (#14704)
- Nya prislistor från Försäkringskassan för 2021 läggs in i Opus. Dessa läses in när v7 startar och kan sedan användas i v8. (@16764) (#15690) (#15413)

## **Ändringar i Opus Dental (Opus Cloud) 8.0.1444.1**

## **(2020-12-23)**

## **Tidboken:**

- När en ny bokningskategori skapas och sparas får man meddelande om att man måste lägga till den i en bokningskategorilista för att kunna använda den. (@16005)
- Vid borttagning av övrig bokning som tillhör en repetition så är meddelanden uppdaterat med bättre texter, samt fönstret som kommer upp vid val av vilka dagar som ska tas bort är nu mindre. (@15699) (#15481)
- Utskrift av dagens patienter visar nu även en kryssruta för "journal färdigförd idag". (@16361)
- Vid radera bokning kunde det i vissa fall ge felmeddelande om kunden hade en gammal databas. (@16476)
- Bokningskategorier har nu färger kopplade till sig. (@16273)
- Tidigare var där två [a] på bokningen när denna skapades via automatisk kallelse. (@15546)
- Meddelandet som kommer vid bokning i tidboken när en resurs inte finns med i behandlarens registerkort är förbättrat. (@15779) (#15062)
- Vid borttagning av en bokningsmall så kommer nu meddelande om att detta inte går om den är kopplad till en bokningsmallista. (@15924)
- Nu skapas SMS-påminnelser på bokningar som är skapade från patient/revisions listan.(@15913)
- Bokningar skapade från bevakningslistan skapas nu med samma regler som en vanlig bokning. Med SMS om patienten har ett SMS nummer inlagt. (@12766)
- När en ny tidbokvy skapas så blir nödvändiga värden ifyllda automatiskt, t.ex. arbetstid, veckodagar osv. (@10399)
- Nu används samma terminologi för SMS och epost i revisionsfönstret som i inställningar för revision. (@7605)
- Det hanteras nu bättre när man skapar en ny väntelista. (@15568)
- Veckonummer är nu borttaget i fönstret Patient -> Revision. (@16115) (#15048)
- När man bokar en tid med SMS och med ÖBT (Önskar Bättre Tid) och tiden ändras när den sedan bokas in. Så kunde patienten få två SMS, en på den gamla tiden och ett på den nya tiden. (@16640)

## **Registerkort:**

- Ett nytt fält har tillkommit på registreringsfliken för patient, Mobil fritext. (@15393)
- Samtycke till marknadsinfo och mobilnummer för anhörig kommer nu med på historiken på patientens registerkort. (@7586)
- Tandgrafiken visas nu utan en vit fyrkant på saknade tänder. (@16143)

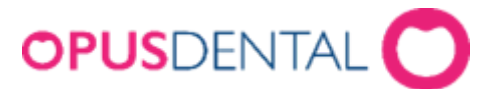

- Nu visas anhörigas mobilnummer på registreringsfliken för en patient. (@16190)
- Numera visas klockslaget i historikfönstret för ändringar gjorda på registerkortet för en patient. (@7585)
- På patientens registerkort under "Koder tandvårdsstöd" är några gamla koder som inte ska vara med bortplockade. Koderna är även översatta till Engelska i den Engelska versionen. (@16480) (@16020) (#15618)
- Nu går det bara att välja aktiva behandlare på patientens registerkort. (@12437)

#### **Journalen:**

● Nu produceras det inte två journalrader när man skapar endodonti och material används. (@10546)

## **Övrigt:**

- Hybriden v7 speglar det som v8 har som aktiv behandlare eller aktivt företag. Detta kräver v7 version 7.1.531 eller senare. (@16239) (#15537)
- När inget hittas efter sökning på patient eller annat, så visas nu ett meddelande om att inget hittades. (@10940)
- Nu får man inte ett tomt meddelande när en ny användare skapas i behörighetssystemet. (@14407)
- Tidigare fick man fram även inaktiverade företag vid en sökning på företag. (@12177)
- Vid inloggning väljs nu förvald behandlare som är registrerad under användarinställningar för den inloggade användaren. (@8326)
- Vid utskrift av faktura så skrivs nu bankgiro och plusgiro ut med bindestreck i numret, om det är inskrivit så på företagets registerkort. (@16217) (#15570)
- Nu kommer inte samma meddelande flera gånger när en förhandslagrad journaltext skapas. (@15847)
- Nu uppdateras "Att göra listan" på första sidan (dashboard) utan att man behöver trycka F5 i webbläsaren eller uppdatera den på annat sätt. (@16117)
- Nu meddelas användaren om företaget inte är anslutet till någon organisation under Inställningar -> Denna klinik -> Organisationsinformation (@16349)
- Vid flytt från V7 till V8 så ändras mobilnummer i databasen på patienter som har mellanslag och/eller – (minus) i mobilnumret. (@15332)
- Diverse översättningar och stavningsrättningar.
- Diverse stöd för övergång till SaaS baserat system. (@15712)

## **Ändringar i Opus Dental (Opus Cloud) 8.0.1383.1**

#### **(2020-11-24)**

#### **Nyheter:**

- Numera går det att skapa ett nytt pris i vald prislista direkt i kalkylbladet under Inställningar -> Alla behandlare -> Prislistor. (@6598)
- Kolumner för patientens tidbokningar är nu översatta till Svenska och skiftnyckel inlagd för att kunna ändra vilka kolumner som visas. (@15069) (#15291)

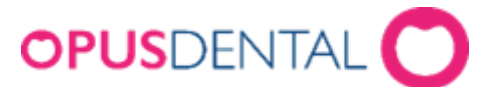

- Nu visas en tooltip på menyvalen till vänster, sidofältet, för t.ex. registerkort, hälsodeklaration osv, om denna är hopfälld. (@15732)
- Numera går det att högerklicka på en bokad tid i tidboken och välja Skicka SMS direkt. (@11044)

#### **Journalen:**

- Förbättrat kontrasten i grafiken på odontogrammet, numera syns extraherade tänder och separerade rötter tydligare. (@11138, @15346, #15207)
- Vid utskrift av kostnadsberäkning har bl.a. marginalerna ändrats samt förnamn och efternamn har bytt plats. Mycket av detta för att passa in i ett C5 fönsterkuvert. (@15078, #15318)
- Numera går det att markera kolumnerna Referenspris och Arvode i journalen för att summera dessa och visa detta som en tooltip. Det går även att markera vilka rader som ska ingå i summan. (@13832, #14998)

#### **Registerkort:**

- Vid val av tandvårdsstöd på registerkortet var en av koderna felaktiga, den är nu rättad. (@15643, #15459)
- Vid registrering av mobilnummer på patientens registerkort och inställningen "Använd mellanslag av mobilnummer" är ikryssad, så visas mobilnumret med mellanslag mellan nummerdelarna. Detta för att göra mobilnumret mer lättläst. (@15802, @15328, @15330)
- Vid registrering av anhörig på patientens registerkort, så är det nu en validering av dess mobilnummer så att det bara innehåller siffror eller + som första tecken. (@15319, #15388)
- Nu går det att ta bort en patient via en borttagningsknapp på registerkortet. (@9401)
- Vid borttagning av en undersökningsrad så återställs numera undersökningstiden uppe i högra hörnet om man markerar att det är detta som önskas. (@10551)

#### **Tidboken:**

- Skapar numera pride i tidboken när man bokar från patient/revision, både manuell eller automatisk kallelse. (@14467, @12239, @12241)
- Förbättrat visning av pridebokning när denna ska ändras i samband med att tidsperioden ändras för den aktuella tidboksvyn. (@16040)
- Numera skapas det pride bokning i tidboken för bokningar utförda via väntelistan. (@13431, @14471)
- Förbättrat lagring i databasen av pridebokningar som bokas via en bokningsmalls lista, tidigare längden på bokningen sparas felaktigt. (@14414, @14469)
- Vid registrering av utebliven patient i tidboken så läggs nu bokningen korrekt i databasen. (@14473)
- Vid borttagning av en bokning där man inte väljer "Avboka permanent (felbokning)" utan någon av de andra valen för avbokning, så läggs denna numera sig bokingen korrekt i databasen. (@14475)
- Ändrat tooltip på kolumninställningar i dagens patienter för kolumn patientnummer. (@15820)
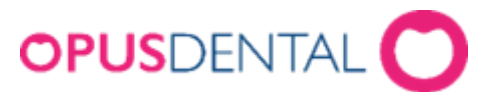

- När v8 stängs ner så börjar tidboken numera om på dagens datum, inte som tidigare att den började på det datum man hade uppe senast. (@15252, #15287)
- När en patient är bokad i tidboken med kallelsekort och SMS och man går in i v7 och väljer att skriva ut kallelsekort via Utskrifter -> Kallelsekort -> Nya så försvann ikonen som visar att där är SMS på bokningen. (@15560)
- Nu finns kolumnerna SMS 1, SMS 2, SMS 3 och SMS TFB valbara att lägga in i dagens patienter fönstret. (@15088)
- Utskrift utseende av kallelsepåminnelse förändrad och förbättrad. (@10146)
- Om man ändrade totalbeloppet på en väntelista så kunde man få ett fel. Registerkort -> Väntelista -> Ny. Detta fält är inte ändringsbart numera. (@15437)
- Kan inte skapa företag med boknings- / preblockeringssmallar när du kopplar bort aktiv organisation i företagsinformation. (@15652)

# **Försäkringskassan:**

- Det gick inte att skicka in förhandsprövningar till FK på vissa patienter på grund av tidigare hittade förhandsprövningar. (@15581, crm 402813)
- När ett FK-certifikat har gått ut eller går ut om 14 dagar, så ska det bli en varning om det när programmet startas. (@14909, #15189)

## **Inställningar:**

- Lagt till tooltip (Nytt pris) i priskolumnen i prislistan när man ska lägga in nytt pris. (15766, #15491)
- I företagsinformation gick det tidigare inte att välja och spara organisation, valet som gjordes sparades inte. (@15637)

# **Övrigt:**

- Om sms numret ändras på registerkortet så ändras också numret i SMS listan om SMS:et väntar på att skickas. (@12338)
- Lagt in checkbox för att ta bort noteringar på startsidans att göra lista. (@16004)
- Meddelandet som kommer när en kallelsepåminnelse ska skrivas ut är rättat. (@15954)
- Numera går det att skicka SMS till utvalda patienter från revisionslistan. (@14389, #15093)
- Det loggas nu i aktivitetsloggen när någon tar bort en patient, även när man tar bort eller uppdaterar en parodregistrering. Det loggas även när kunden skriver ut en patientjournal (@8994, @9032, @9034)
- När man bytte till "Använd organisationens ekonomiska inställningar" på företagets registerkort så nollställdes alla inställningar som var registrerade på företagets registerkort, detta är nu rättat. (@15653)
- Sökning av kund resulterade i fel när det endast fanns en kund i listan. (@15436)
- Tidigare kunde man få felmeddelande när man valde företag och denna inte var kopplad till någon organisation. (@15656)
- Sparade bokmärken som förändras dirigerar nu användare till Opus cloud. (@15415)

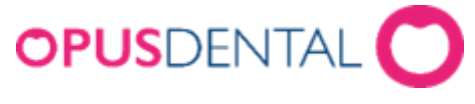

# **Ändringar i Opus Dental (Opus Cloud) 8.0.1248.4**

### **(2020-09-22)**

## **Nyheter:**

● Nu är det möjligt att rapportera in godkända åtgärder som förhandsprövats även då det finns åtgärder i samma förhandsprövning som fått avslag. (@13037)

## **Journal:**

- En del funktioner/knappar i parodschemat är inte implementerade och dessa visar nu ett informationsmeddelande om att dessa måste öppnas från V7. (@14798)
- Meddelandet vid rotseparation på en tand som inte går att separera dvs enrotig tand, visar nu också vilket tandnummer som den har. (@14818, #15235)
- Vid registrering av pelare så kommer nu meddelande om att man måste markera på roten, om detta inte är gjort. (@14998, #15237)
- Översättning av text vid ny journalregistrering, Auto-registrera terapi. (@15293, #15380)
- Det går nu att skapa en kostnadsberäkning från terapiplaneringen. (@15210)
- Uppdaterat journalen med tooltip för att visa datum + tid i kolumnen Datum. (@12732)
- Skapa Ny avvikelse i journalen via skrivarknappen, öppnar numera v7 och startar avvikelse i v7. (@14996, #15220)
- Översättning av vissa menyer under skrivarikonen i journalen (@15080, #15279)
- Nu kan du inte ändra betalningsdatum när en faktura betalas med kort eller kontant. (@15075, #15276)
- Lagt till kallelsepåminnelse i menyn under skrivarikonen i journalen. (@10146)
- Fältet för Arvode vid registrering av journalrad(er) tillåter nu negativa belopp. (@15073, #15311)
- Automatgenererade journalrader från tidboken går nu att ta bort eller att återföra. (@14988, #15164)
- Under skrivarikonen i planeratjournalen har nu valet för Förhandsprövning avlägsnats, endast de aktuella Förhandsprövning TVR2008 och för STB finns kvar. (@15004, #15247)
- Vid bokning av patienter via Register Patient/Revision listan så blev det dubbla [m] i början av texten på journalraden i v7. (@12713)
- Korrigerat och översatt fasta texter i diverse kolumner i journalen. (@14381, @14382, #15099)
- När en rot markeras i journalen visas även denna i fönstret Ny journalregistrering som r: ihop med tandnummer. (@14700)
- Rubrikerna under Diagnoser är ändrade och mer förståeliga. (@14624, #15160)

# **Försäkringskassan:**

- Vid hantering av en betalspecifikation från FK så skapas en faktura på tillhörande klinik och inte som tidigare, utan kliniktillhörighet. (@15272, #15359)
- Då faktura tagits bort, som har skapats via att hantera en betalspecifikation från FK, så visas denna nu under Listor -> Kontant/Faktura i v7, med anmärkning "Makulerad". (@15283)

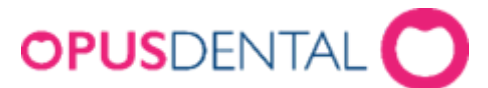

- Angående Covid-19 så har FK förlängt svarsmeddelanden, och nu visas hela meddelandet angående Covid-19. (@15235, #15341)
- Nu visas ett felmeddelande när det blir avslag på en ersättningsbegäran vid försök att skicka in till FK. Tidigare fick man en bekräftelsedialog om man ville skicka till FK, trots att det var ett avslag. (@15012, #15132)
- Nu finns det en uppdateringsknapp implementerad i dagens patienter så att FK kolumnen blir uppdaterad. (@4636, #15150)

## **Tidboken:**

- Nu går det att skicka SMS direkt från tidboken, genom att högerklicka på en bokning och välja skicka SMS direkt. (@15002, #15238)
- Vid patientutskrift i Tidsbokning så kommer inte avbokade eller uteblivna med på listan längre. (@12305)
- Utökad funktion för dra och släpp så att det nu blir lättare att se var bokningen ligger. (@13409)
- Nu är det möjligt att söka nästa lediga tid vid bokning i tidboken. (@13941)
- Nu förhandsvisas tiden som finns tillgänglig i Sök nästa lediga tid i tidboken med en svart ram. (@13968)
- När man väljer sök nästa tillgängliga tid så visas endast aktiva behandlare i listan över behandlare. (@12297)
- För att ta bort en tid i tidboken kan man antingen högerklicka och välja Radera / Ta bort eller så går det att markera tiden och sedan trycka på Delete-knappen på tangentbordet. (@8156)
- Ändrat på tooltips i tidboken för bl.a. datum.  $(Q14823, #15159)$
- Menyvalet Tidsbokningar fungerar nu även om inga bokade tider finns för patienten. (@14890)
- Nu visas sluttid för schemalagd arbetstid i en ruta i arbetsschemat för aktiv behandlare. (@11371)

# **Aktivitetslogg:**

- Händelserna visas nu i listan under aktivitetsloggen. (@9485)
- En händelse skapas i aktivitetsloggen när…
	- o Någon har öppnat parod schemat för en patient. (@9030)
	- o Någon har registrerat en faktura som avskriven. (@8984)
	- o Någon har tagit fram en patient, öppnat journalen, varit inne i hälsodeklarationen och ev. gjort någon ändring osv. (@8960)
	- o Någon hanterar filer i Opus, t.ex. skapa fil, ta bort fil, exportera fil osv. (@8987)

### **Behörighet:**

● Tooltip på behörighetsinställningar är numera översatta till svenska. (@13990)

# **Registerkort:**

● Ändrat förkortningar för nummer (nr.) i registerkortet till att vara nummer, ibland var det nummer och ibland nr. (@14994, #15194)

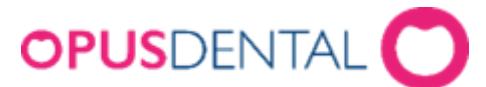

● Ikonen för anhörig på registerkortet är ändrad till en penna, istället för en skiftnyckel. (@15067, #15262)

# **Övrigt:**

- Numera går det att ändra prioriteringsordningen på tidbokstexter under Inställningar (Alla behandlare) -> Tidbok -> Tidbokstexter. (@10414)
- Ökat bredden på rullgardinsmenyer så hela texten får plats, bl.a. i organisationsinformation, företagsinformation under rubrikerna BOKNINGSMALLSLISTOR/PREBLOCKLISTA. (@14461)
- Logotypen OPUSDENTAL uppe i vänstra hörnet är förbättrad, den använder nu ett annat fil-format för att göra den skarpare. (@12743)
- Förbättringar av texten i meddelandedialogen som visas när certifikat har upphört att gälla. (@15071, #15306)
- Namnet på fliken i webbläsarens ändras beroende på var man befinner sig i programmet. Om man befinner sig i journalen så blir flikens namn Journal osv. (@14874, #15204)
- Svenska översättningar av förkortningar i bevakningslistan som sedan visas i statusfältet i det övre högra hörnet. (@15068, #15254)
- När man har patienter i listan Register Patient/Revision och dubbelklickar på en patient, så sätts denna patient till aktiv. (@14188)
- I listan Patient/Revision så gick det inte att boka in en patient efter att man hade sorterat listan. Sorteringen förstörde listan. (@15011)
- Mediciner sorteras numera i namn ordning, Inställningar -> Alla behandlare -> Patientmediciner. (@12701)
- Borttag av rader i listan Patient/Revision via högerklick och Ta bort, går nu snabbare. Tidigare kunde man få "timeout". (@14459)
- Utskrift av patienter från listan Patient/Revision tar nu bara med de patienter som finns med i sök listan. (@14535)
- På registerkortet för bl.a. organisation är nu landsnummer borttaget. Detta var tidigare en egen rullningslist. (@12687)
- När man skapar en ny användare så har den nu tillgång till tidboken och tidboken visas på första sidan. (@14828)
- Knappen som indikerar att det finns en anteckning på vald patient, heter numera Anteckn, tidigare OBS!. (@14835, #15128)
- Pilarna för att ändra pris i prislistan är nu borttagna, de tog upp för mycket plats. (@14789)
- Rullningslisten uppe i högra hörnet som visar vilken behandlare man har valt syns nu även när man tar upp Listor -> Patient/Revision. (@14361, #15086)

# **Ändringar i Opus Dental (Opus Cloud) 8.0.1144.1**

# **(2020-08-11)**

# **Nyheter, tidigare hybrid (fakturering):**

- Nu går det att skapa faktura direkt i programmet, utan att gå via v7. (13035) (13055)
- Fakturering av en annan patient eller företag/myndighet är tillagt. (13322)
- Nu är det möjligt att skriva ut en faktura i samband med att den skapas. Återutskrift görs fortfarande från v7. (13065)

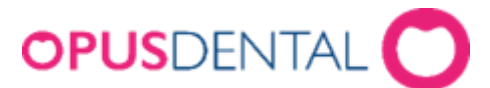

- Funktion för att skapa en À konto faktura är nu också tillagt. (13057)
- Nu är det möjligt att skriva ut en À konto faktura. Återutskrift görs fortfarande från v7. (13208)
- Rubriken i meddelandet som kommer innan faktureringsfönstret öppnas är nu korrekt. (13052)
- När en betalning görs via hybrid (v7) med kort eller kontant så uppdateras v8 automatiskt med en betalningsrad i journalen utan att användaren behöver trycka F5 eller trycka "Hämta sidan igen". Denna funktion kräver version nyare än 7.1.522 (kommande version). (14609)

### **Journal:**

- Vid kopiering av parodschema meddelas nu användaren om att det inte går att kopiera om det inte finns något tidigare schema. (14260)
- Nu visas rätt förkortning kolumnen "Grupp" i journalen, t.ex. BETTF, RTG, TEXT osv. (14381)
- Vid utskrift av kostnadsberäkning visas alla texter på korrekt ställe och med korrekt text. Journal -> Planerad -> Kostnadsberäkning. (14365)
- I menyn under printerikonen i journalen har ett av menyvalen för att skriva ut patientens journal tagits bort. (14063)
- I parodschemat så har texten, Suppuration på Engelska, ändrats till PUS. (14788)
- Nu är det möjligt att kopiera föregående parod registrering vid registrering av ny parod. (14799)
- Tidigare var där problem med att gamla bokningskategorier kunde göra att patientnamnet inte kom med på bokningen. (12776)

# **Tidboken:**

- Nu går det att redigera och ändra en bokning trots att denna har SMS påminnelse kopplad till sig och att dessa är skickade. (14183)
- Om flera påminnelser med tillhörande ikoner är registrerade på en bokning så visas ändå SMS ikonen på bokningen. (14590)
- Uppdateringar av uppgifter utförda i Opus loggas nu i Opus aktivitetslogg, Rapporter -> Aktivitetslogg. (8982)
- Korrigerat tidvis problem med när man tog bort en bokning med ÖBT (Önskar bättre tid) (14647)
- Navigering i tidboken med inställningen "Visa veckoknapp" ikryssad, då fungerade inte navigeringsknapparna (vecka framåt, vecka bakåt) tillfredsställande. (14648)
- Vid utskrift av Tidbokningar, rapporten Bokningar, har några Svenska översättningar rättats till. Tidsbokning -> Skriv ut. (14649)
- Rättat enstaka problem med att bokningen kom som tom box när man bokade via bevakningslistan och om man använder inställning för pride. (14646)

# **Hälsodeklaration:**

- Nu går det att skapa och radera patient mediciner under inställningar -> Alla behandlare -> Patientmediciner. (10082)
- Vid utskrift av en tom hälsodeklaration visas nu bara de sjukdomar som är markerade som aktiva. Utskrifter -> Tom hälsodeklaration. (14447)

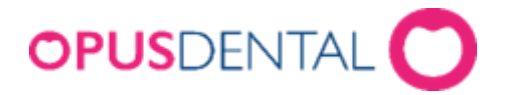

# **Försäkringskassan:**

● Nu är det möjligt att ta bort rättningsrader från Försäkringskassan som ligger i patientens journal. Detta gäller bara rader som är från dagens datum. (11282)

# **Översättningar och texter:**

- Generella översättningar har förbättrats. Hälsodeklarationen, Journalinställningar, Tidboksinställningar, Sök-fönstret, osv. (14264)
- Översättningar av Försäkringskassans fönster och meddelanden. (14463)
- Diverse svenska översättningar i inställningsfönstret för dagens patienter. (14450)
- Ändrat texter som hade versaler i varje ord till att bara ha första bokstaven som versal. Denna ändring i menyval, Denna klinik, Alla behandlare osv. (14693)
- En del översättningar till Svenska är gjorda i fönstret "Ny journalregistrering". (14408)
- Diverse översättningar gjorda, bl.a. i hälsodeklaration, journalens terapi val, journalens summa rad (karens), favorit fliken och redigera favoriter. (14460)

# **Övrigt:**

- Ändrat storlek på en del dialoger i Opus. (10433)
- Vid skapande av en ny patient blir denna automatiskt satt till aktiv under rubriken status på patientens registerkort. (14358)
- Ökat antal tecken du kan ha för ett lösenord. Detta var tidigare begränsat till mellan 4 och 8 tecken. Verktyg -> Behörighetssystem -> Användarinställningar. (14702)
- Listan av behörigheter (händelser) i aktivitetsloggen är nu uppdaterad. Rapporter -> Aktivitetslogg. (9485)
- Behörigheten "Remissregistrering, inkommande" är nu tillagd under behörighet för användargrupper. (8125)

### **Inställningar:**

- Vid skapande av en ny behandlingslista, var man tidigare tvungen att skriva in mer saker än bara det nya namnet. Annars sparades den inte. (14445)
- I förhandslagrade journaltexter på fliken material är "Ets" och "Cement" tillagda som kolumner nu. (14411)

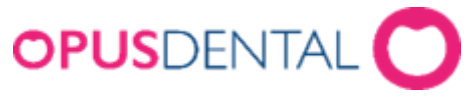

# **Ändringar i Opus Dental (Opus Cloud) 8.0.1051.1**

### **(2020-06-08)**

## **Journal:**

- Frågan om att starta ny ersättningsperiod kommer endast när journalraden är markerad som Normal (N). (14018)
- Nu går det att återföra en korrigerad betalningsrad från FK i patientens journal. (11289)
- Föreslagen text vid registrering av ny journalrad är numera bättre. T.ex. vid karies, rotytekaries, Apikal osv. (13370)
- Ändring eller borttag av journalrad som är registrerad av en annan behandlare är nu inte möjlig. (13827)
- Nu finns det möjlighet att radera alla delfakturor i en betalningsplan. (5702)
- Numera går det att sätta en patients fördelning till Patient 100%. (14258)
- När en journalrad skapas av att en bokning är flyttad måste denna ha rätt kod i tabellen så att högerklick valen blir rätt i journalen. (14094)
- På favorit fliken i journalen kategoriseras åtgärderna efter vilken grupp de tillhör. (9298)
- Nu går det att sortera på kolumner i journalen. (13451)
- Vid högerklick på journalrad så visas menyn för epikris nu rätt. (13674)
- Nu kommer organisationsnummer (Org. nr) för företag med på utskriften av patientens journal. (14161)

# **Inställningar:**

- Nu finns det möjlighet att skapa och ändra patient mediciner under inställningsmenyn. (10082)
- Nu går det att ta bort en behandlingslista trots att den är kopplad till ett landsting. (13491)

### **Försäkringskassan:**

● Nu visar Opus ett informationsmeddelande om att kopplingen till Försäkringskassan inte fungerar. (10718)

# **Tidboken:**

- Nu går det att radera tidbokningar trots att påminnelse redan har skickats via e-post. (14261)
- Kommande och innevarande veckas arbetstider raderas när en behandlare avmarkeras från en resurs. (11414)
- Organisationsnummer (Org. nr) är nu tillagd på utskrift av tidlapp. (12868)
- Vid bokning med callcenter funktionen aktiv, sparas rätt behandlare för aktuell bokning. (14000)
- Nu finns det inställning för att endast visa de dagar där aktiv behandlare arbetar. (11303)

# **Hälsodeklaration:**

● Lagt till rubrik "Mediciner – Fritext" i patientens hälsodeklaration. (11332)

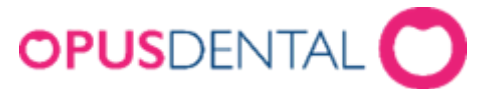

● Nu går det att signera gamla hälsodeklarationer. (10050)

### **Behörighet:**

- Behörighet för att hantera de saker som är inlagda under favorit knappen i journalen. (11377)
- Behörighet om man vill tillåta att radera material lista. (9785)

### **Diverse:**

- Utskrifter öppnas nu i en ny flik. (11943)
- Översättningar var fel för betalningar (Slutbetalning, Delbetalning, À konto). (14043)
- Nu finns en kryssruta för att tvinga användaren att ändra lösenord vid nästa inloggning. (10446)

## **Ändringar i Opus Dental (Opus Cloud) 8.0.998.1**

### **(2020-05-07)**

### **Tidigare hybrid funktioner:**

● Det finns nu möjlighet att registrera mottagen remiss i journalen. (6794)

#### **Diverse:**

- Möjlighet att söka på annat än på patient i rapporten Patient/Revision. (11227)
- Nu kan man högerklicka i revisionslistan och flytta fram revisionen, som man kunde i v7. (10411)
- Uppdatera alla öppnade Opus flikar/fönster när en av dessa byter t.ex. patient. (13104)
- När en ny kategori för väntelista skapas så blir den automatiskt aktiv. (12977)
- Tidigare var där två inställningar under Alla behandlare med samma namn, preblocklistor. Numera heter dessa Preblockering i tidboken och Preblocklistor (13603)
- Tidigare var man tvungen att fylla i lösenord när man ändrade något i användarinställningar. (13975)

### **Journal:**

- Snabbat upp uträkningen av total belopp vid journalregistreringen. (13249)
- När en journalrad har en eller flera bifogade filer så visas detta med en ikon i form av ett gem i kolumnen F. (12946)
- Referenspriset (från FK) är nu aldrig högre än arvode. (14127)
- Vid utskrift av en anonymiserad journal döljs nu personnummer. (14037)
- Nu går det även att söka på anhörig i Sök Patient. (10186)
- Behandlarens ID visas nu i journalen på en rättningsrad för betalspecifikation. (14059)
- När "Återställ grafiken" används på en journalrad så påverkar det grafiken till att inte visa något för vald tand. (6139)
- Nu visas registrerade diagnoser i grafiken även på planerade fliken i journalen. (13802)

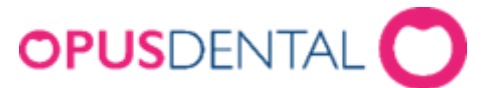

- Både nummer och bokstäver är nu tillåtna vid registrering av fil, längd, osv. vid endodonti registrering. (13882)
- Vid status registrering går det att välja att ha auto aktiv. (10481)

## **Försäkringskassan:**

- Dubbelklick på en förhandsprövning i FK Skicka/Ta emot visar förhandsprövningen. (10595)
- Nu uppdateras informationen från FK när ny patient skapas. (14152)
- Nu är där "tooltip" i FK Skicka/Ta emot i kolumnen Filstatus på rader med bifogade filer. (10443)
- Nu finns det "ingår i en saknad betalspecifikation" som högerklick i FK Skicka/Ta emot. (10464)
- Möjlighet till att skicka in förhandsprövning angående STB till FK. (9702)
- Uträkning av max STB belopp tar nu hänsyn till beloppet på registrerad journalrad innan ärendet skickas in till FK. (11279)

## **Tidboken:**

- Nu syns resursen i bokningsfönstret vid skapande av en ny bokning. (11358)
- Översättning av "tooltip" på knapparna för bevakningslistan vid bokning av ny tid i tidboken. (13672)
- Översättning av Pride (Ändra färg på bokningarna) menyval (13977)
- Uppdaterar även revisionerna när vald bokningsmall ändras. (12231)
- Varning om man försöker boka en patient med automatisk kallelse på en annan behandlare. (10473)

### **Registerkort:**

- E-post behöver inte fyllas i när ny organisation skapas. (13883)
- Nu finns det kryssrutor för faktura, telefon och tillåtet åtkomst tillgängliga för patientens registrerade anhöriga på registerkortet. (9470)

# **Ändringar i Opus Dental (Opus Cloud) 8.0.938.1**

#### **(2020-04-03)**

### **Försäkringskassan:**

- Ändrat så att ersättningsbeloppet på ersättningsbegäran alltid är samma som det godkända beloppet från FK. (13840)
- Vid inskick av ersättningsbegäran till försäkringskassa, görs det numera en kontroll om ATB är ikryssat. Annars kommer det en varning angående det. Under förutsättning att ATB1 eller ATB 2 finns kvar. (11059) och (12834)
- Valet Rapport fordran FK är nu inlagd under Ekonomi-menyn (8790)

### **Journalen:**

- Numera syns registrering av Krona mm på saknade eller extraherade tänder (13884)
- Filterknapp i journalen finns nu för Skapad kostnadsberäkning (13894)

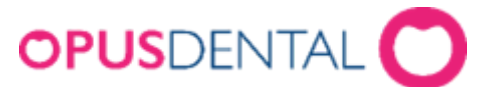

- Diagnosikoner som läggs ovanpå tidigare behandlingar i grafiken syns nu tydligare. (12638)
- Utskrift Journal på skrivarknappen fungerar nu. (10144)
- Rapport fordran FK är nu tillgänglig (9473)
- Steg ett i Skapa Efterhandskontroll till FK fungerar nu, resterande saker görs i v7. (13015)
- Behandlingar som läggs ovanpå varandra visas nu i rätt ordning i grafiken. (12808)
- På Fördelning i Ny journalregistrering är nu Tooltip (förklaring) tillagd.(13346)
- Nu går det att Uppdatera referenspris genom högerklick på journalrad i S-kolumn. (10368)
- Fördelningen ändras automatiskt när du ansluter patienten till ett landsting i registerkortet. (12220)

## **Behörighet:**

- Tooltip (förklaring) för behörighetstexter inne i Användargruppinställningar är nu inlagda. (13859)
- Lagt in kontroll som blockerar osäkra inloggningar, t.ex. opus/opus. (12887)
- Nu går det att skapa en Ny användare i Användarinställningar (10435)

# **Tidboken:**

- Numera ändras färg på aktiv behandlare när färgen ändras i Behandlarinställningar. (12129)
- Nu fungerar det att välja bokningsmallslista för E-tidbok i Organisationsinställningar (10612)

### **Inställningar:**

● När man skapar en ny rad i Förhandslagrade journaltexter så hamnar raden överst i listan och inte längst ner. (10343)

### **Diverse:**

- Visar nu varning om certifikatet håller på att upphöra. (12047)
- Tooltip (förklaring) visas nu när man väljer Företag på tre prickarna. (13354)

# **Ändringar i Opus Dental (Opus Cloud) 8.0.887.1**

#### **(2020-03-12)**

#### **Försäkringskassan:**

● Nu går det inte att skapa ersättningsbegäran på ersättningar som har avslagits automatiskt(13817).

### **Tidboken:**

- Nu skickas nytt sms ut om tid har flyttas och det redan var sms skickat på den tiden tidigare (13811)
- Sms ikoner uppdateras vid ändring av en bokning med SMS påminnelse (13813).

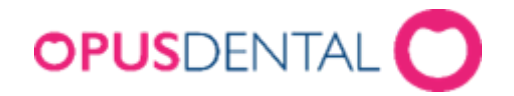

# **Ändringar i Opus Dental (Opus Cloud) 8.0.873.1**

#### **(2020-03-06)**

#### **Journalen:**

- Nu kan Opus visa journalgrafik även om databasen innehåller felaktig data eller felregistrerade ytor (13783).
- Nu visas journalgrafik på gamla journalposter som kommer från sammanslagning eller konvertering (13786).

## **Ändringar i Opus Dental (Opus Cloud) 8.0.829.1**

#### **(2020-02-27) Sedan 2020-02-26**

### **Registerkort**

- Lagt till möjlighet att ändra personnummer i registerkortet (10911).
- Lagt till kontroll i systemet så att det inte går att skapa patienter med patient nr. 0, även om patientnummerserien till behandlaren är utnyttjad.

#### **Journalen:**

- Uppdatering av fönstret "Ny journalregistrering". Förbättring i layout och storlek (11572).
- Filhantering funktion lagt till i Opus Cloud (6794 och tillhörande; 12955, 12956, 12957, 12969, 12972).
- Löst problem med "internal server error" om man väljer kostnadsberäkning från meny Utskrift (13624).
- Nu är det möjligt att ta bort en återförd journalrad på dagens datum (13326).
- Förbättring av funktionen i Terapiplan som sätter rader till Utfört (13031).
	- o Lagt in FK valideringar: Förhandsprövning och om raden är i samma Försäkringslista.
	- o Bättre meddelande och mer användarvänlig funktionalitet.
- Nu är det möjligt att filtrera på Trauma i journalen (12952).
- Aktivera "Utfört" filter knapp när "Utfört" flik är aktiverad i journalen. Detta påverkar också vilka journalrader som syns. (13511).
- Löst problem med att tidsdebitering inte dyker upp vid tillfälle (13537).

### **Hälsodeklaration**

- Översättningar i hälsodeklarationen (13587).
- Förbättrad hur fält i hälsodeklarationen känner igen antalet tecken så att inte senaste tandbehandling överstiger 15 tecken (11334).
- Lagt till en varning om man har gjort registrering i hälsodeklaration utan att spara och sen klickar på skiftnyckeln (11336).

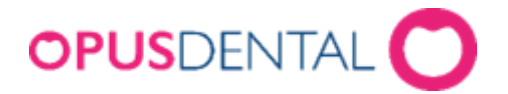

## **Tidboken:**

- Nu kommer ort./stad sidan om postnummer på utskrift av kallelsepåminnelse (12866).
- Nu kommer VIP patienter anonymiserade med rubriken "VIP" på bokningar i tidboken (13368).
- Ändrad namn på inställningen för ny Opus färg på bokningskategorier från standard till egen (13510).

#### **Sök:**

● Århundradet i personnumret används inte längre som sökkriterium, för att göra Sök funktionen mer användbar om bara dom sista två talen står i sök rutan (11865).

### **Revision:**

● Förbättrad kolumnbredd i listan patient/revision (13317).

# **Väntelista**

● Översättningar i väntelistan (11382).

#### **Behörigheter:**

- Lagt in behörigheter till Behörighetssystemet, så att bara användare med behörigheter kan förändra en användargrupps behörigheter (8813).
- Förbättrad hantering av osäkra inloggningsanvändare. Nu kommer det upp ett fönster istället för en "toaster notification" (alert som försvinner) (13481).

### **Inställningar:**

● Delat upp Hantera tidboksvyer i "Alla" och "vald behandlare" (8171).

### **Hybrid:**

● Inställning för bruk av hybrid funktionen (13571).

### **Allmänt:**

- Lagt till rubrik i alla fönster som har en vald och inte vald lista. Nu syns det bättre vilken lista ett objekt tillhör. Exempelvis i hälsodeklarationen var man lägger till egendefinierade sjukdomar. Nu är det rubrik på rutan för vald och inte vald (10947).
- Röd färg på VIP patienter i status raden för vald patient (12897).

# **Ändringar i Opus Dental (Opus Cloud) 8.0.822.1**

### **(2020-02-27) Sedan 2020-02-25**

### **Journalen:**

- Nu blir grafiken rätt när man registrerar en krona på en borttagen tand (13255).
- Nu sparas journalrader för barn utan belopp (13592).
- Att ta bort journalrader för förhandsprövning är nu möjligt (13017).

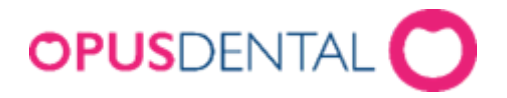

# **Hälsodeklaration**

● Nu går det att ta bort osignerade hälsodeklarationer (13588).

#### **Tidboken:**

- VIP patienter är nu anonymiserad under dagens patienter (13366).
- Förbättrad högerklick i tidboken, så att bokningsmallar och preblock dyker upp v id val av en ny behandlare. Nu behöver man inte uppdatera i webbläsaren om man använder andra bokning/preblock listor (10475).
- Nu visas det på bokningen om patienten är avliden (13153).

# **Väntelista**

● Åtgärdat så att väntelistan visar bara kategorier för behandling och inte kategorier (12976).

#### **Allmänt:**

● Förbättrad användning av snabbkommando (som CTRL+A, CTRL+C) i fönster med decimaltecken, så att om man kopierar text med decimal och klistrar in på annan plats, så blir det samma text. (12787)

# **Ändringar i Opus Dental (Opus Cloud) 8.0.791.1**

### **(2020-02-14) Sedan 2020-01-17**

#### **Journalen:**

- TLV länkar uppdaterade.(13350, 13320)
- Skapat nytt utseende vid journal registrering.(11572)
- Nu uppdateras patientens information från FK efter att en ersättning har skickats till FK. (13080)
- Datumkolumn kommer i rätt ordning för t.ex. landsting. (13450)
- Tagit bort knappen bredvid behandlingsdatum i det nya fönstret för journalregistrering. (12975)
- Nu blir det rätt när man skapar en journalrad från en förhandslagrad journaltext utan belopp. (13254)
- Vid signering via F9 får man antal rader och namn på behandlaren. (12708)
- Fönstret för förhandsprövning TVR2008 stängs nu automatiskt. (13245)
- Behörigheten till kommunikation med försäkringskasasan. (10364)
- Scroll ska vara på när du flyttar en rad journalen. (12710)

### **Tidboken:**

- Inställningar för tidboken uppdaterade. (11380)
- Vid flytt av en hel dag så uppdaterades inte SMS-listan med namn på patienten. (12779)
- Ingenting visades på utskrift när vald dag i tidbok valdes. (12971)
- Det saknades patientens önskan och klinikens önskan vid flytt av tider i tidboken. (11107)
- Nu går det att flytta en hel dag i tidboken. (13234)
- Behandlar-ID uppdaterades inte när en ny väntelista skapades. (12979)
- Läsläge i väntelistan. (13295)

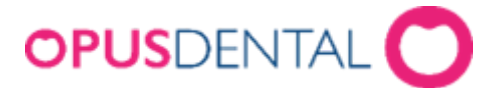

- Ikonen för väntelistan i tidboken var fel. (12723)
- Tooltip saknades av kolumner i dagens patienter. Ändrat kolumner, dess ordning och beskrivning. (12457)

### **Inställningar:**

- Ny inställning för att kunna aktivera/avaktivera hybrid funktionen. (13460)
- Meddelande saknades: Lägg till fördefinierad text i makro genom att klicka i kolumnen M till vänster om textraden. (10396)
- Bokningskolumn visades två gånger i fönstret för förhandslagrade journaltexter. (13372)
- Numera är det möjligt att minimera arkivlistan. (10396, 12214)
- Nu går det att flytta från alla texter i behandlingslistan. (12117)
- Sorteringen var fel på några av kolumnerna i arkivlistan. (13321)
- Dra och släpp av manuella revisioner i arkivlistan skapade bokningar. (12251)

## **Allmänt:**

- I företagets registerkort är värdena numera samma mellan v7 och v8. (12787)
- E-postadress var obligatorisk i företagsinformation men nu är den inte det. (12486)
- Numera låses osäkra inloggningar för Externa användare vid inloggning. Går t.ex.inte att använda opus/opus längre. (8241)
- Valet "Alla" i rullgardinsmenyn för företag ändrades tidigare automatiskt. (12746)

#### **OBS!**

● Måste sätta Hybrid funktion till aktiv under inställningar/denna arbetsstation

# **Ändringar i Opus Dental (Opus Cloud) 8.0.723.1**

#### **(2020-01-25) Sedan 2019-11-25**

#### **Allmänt:**

- Aktiv verksamhet visas inte i rubriken eller dropdown efter ändring. (13244)
- Kolumn Sorteringen inaktiveras nu efter den första sorteringen när en ny sortering tillämpas. (10382)
- En ny sökning måste göras om du filtrerar eller sorterar på en kolumn. (13134)

### **Journal**

- Tagit bort i trauma formulär. (12951)
- Regler vid lämnande av ny journal fönstret har setts över (8325)
- Validering av flera ytor bör endast gälla för Planerat / Utfört / Föregående. (12842)
- Orsak till extraktion saknades. (13135)
- Särskild orsak till extraktion i ny journal registrering (12841)
- Spara information om käka om tand är vald (12762)
- Textrutor för summa i journalen räknas om när filter adderas. (8304)
- Återställ grafik inställning påverkar tandgrafiken. (6139)
- Fyllning omplanerad varje gång en bokning flyttas. (13039)

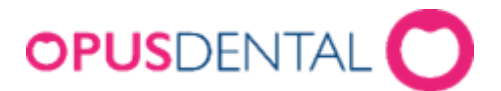

- Nu får man inte längre Server error vid utskrift utan leverantör. (12973)
- Får "Internal server error" när du registrerar en saknad tand (13143)
- Signering av rader med F9 får inte inkludera planerade rader (13093)
- Förbättra prestanda för journalen (12664)
- Felaktigt lösenord dyker upp när du signerar journalrader om man har tomt lösenord(12840)
- Teknisk förbättring av databasen genom att hantera rullgardinsmenyn för antal i ny journal registrering (teknisk term *CodeX*). (12541)
- Dubbla implantat visas nu inte längre i periodonti grafik för specifika tänder (12749)

# **Väntelista**

- Behandling kopplad till väntelistan. (10127)
- Status på knapparna för väntelistan i boknings fönstret (12990)

## **Hälsodeklaration**

- Visar tidigare hälsotillstånd i fetstil. (9023)
- Patient värdering av hälsa uppdateras i v7 men inte i V8 i Hälsodeklaration (12764)
- När en sjukdom aktiveras idag visas inte sjukdomen i den gamla hälsodeklarationen längre(12917)

# **Inställningar**

- Nu visas inte "Inte implementerad" vid val av Alla behandlare -> Tidbok. (12994)
- Den valda fliken ska förbli aktiv när du sparar ändringar eller uppdaterar sidan i företagsinformation. (10517)

# **Tidboken**

- Kryssrutor, Flytta nästa rev och Kallelsekort, ska vara skrivskyddade och inte ikryssade när behandlaren väljer annan boknings kategori är vald. (12615, 13152)
- Utskrift av tidboksvy var felaktig. (13178)
- Tooltip visar nu rätt datum och veckonummer. (12823)
- När tid flyttas så ska bokningen fästa i kanterna av tidboken.. (8305)
- Navigera till den valda avbokade bokningen från Tidbokningslistan. (12617)
- När du flyttar en möte måste den gula ramen tas bort (13008)
- Ta bort den dubbla texten "Utebliven" från en bokningen där patienten uteblev. (13138)
- Skriv frånvaro ikonen visas även om inställningen är avstängd (12722)
- Nu sparas historiken för bokningen korrekt. (13123)
- Visa annan behandlares bokningar som skuggad. (13132)
- Lägg till tooltip att "Patienten har anlänt". (12084)
- Rullgardinsmenyn för klinik måste vara i skrivskyddad när callcenter är AV i fönstret för registrering av bokning(11356)
- I utskrift från tidboken ska behandlares nummer och datumformat vara korrekt format. (13085)
- Ändringstid i boknings fönstret har ingen effekt. Detta är löst. (12923)

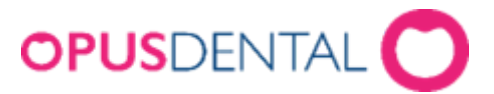

- Radera bokning visar nu rätt datum (12944)
- Visa tid på tidslinjen i tidboken (12921)
- Förbättring av Max antal bokningar samtidigt för samma resurs. (12667)
- Personlig tidbok visar inte längre andra behandlares bokningar (12494)
- Andra behandlares bokningar bör vara mer markerade (12947)
- Fel tidbokstext på revisioner är löst (10469)

### **Försäkringskassan**

- Visa förhandsprövning (FHP). (10632)
- Visa förhandsprövning via journalen. (10634)
- Visningsregler för knappar i förhandsprövning. (10635)
- Spara förhandsprövning (FHP) (skickas inte). (10636)
- Validering av Förhandsprövning (FHP) av TVR2008. (13025)
- Animering av SIO-ikonen (10352)
- Lägg till ärende-ID högerklicka på FK Skicka ta emot (10457)

## **Registerkort**

● Validering av mobilnummer för patienter och vårdnadshavare (11125)